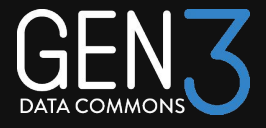

# Data Modeling in Gen3 Data Commons

## Gen3 Community Forum 6 July 2023

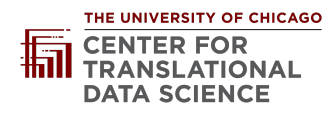

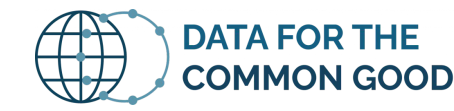

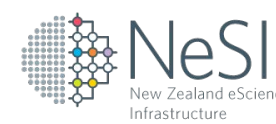

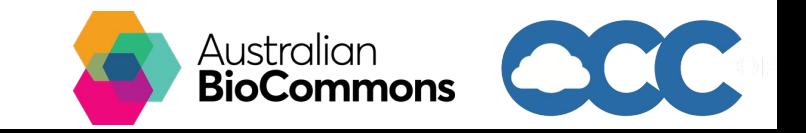

## The Agenda

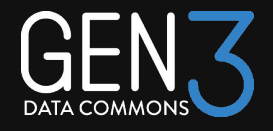

- Introduction to Gen3 Data Models
- Data Commons Presentations
	- **Evolution of the MIDRC Data Model** (Chris Meyer Center for Translational Data Science, University of Chicago)
	- **Streamlining Gen3 Data Dictionaries: Python Tools and Google Sheets for simple, automated and efficient dictionary development** (Marion Shadbolt - Australian BioCommons)
	- **Spreadsheet-based data ingest with Gen3 dictionary-based validation** (Eirian Perkins New Zealand eScience Infrastructure (NeSI))
	- **Versioning, migrations, and data release processes in the Pediatric Cancer Data Commons** (Brian Furner - Data for the Common Good, University of Chicago)
- **Discussion**

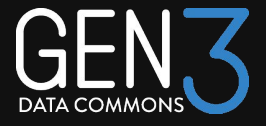

# Introduction to Gen3 Data Models

Michael Fitzsimons

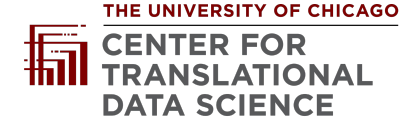

# Introduction to Gen3 Data Models

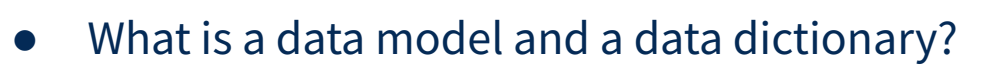

- The structure of a Gen3 data model
- Tips for creating a Gen3 data model

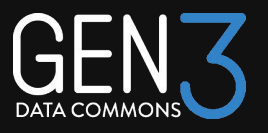

# Data Dictionary

- The data dictionary defines and describes how research datasets are represented in the database and harmonizes/aligns term definitions from different data sources
- Dictionaries get everyone on the same page:
	- Defines nodes and properties used across different but similar projects.
	- Help avoid inconsistencies in data reporting and use across projects.
	- Make data easier to find, subset and analyze by enforcing Data Standards.

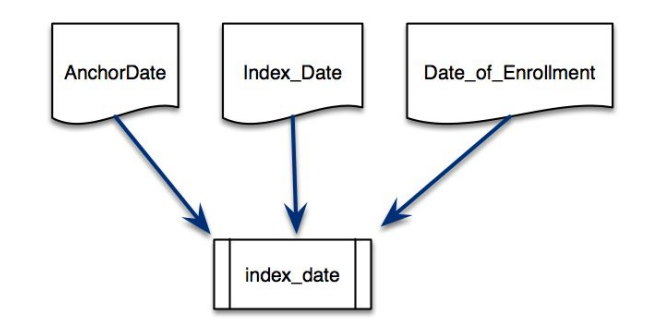

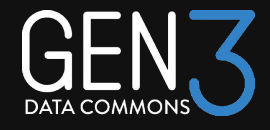

# Data Dictionary vs Data Model

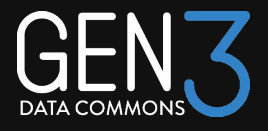

● A **data model** organizes terms from a **data dictionary** and defines how they relate to one another. It is the implementation of a data dictionary and enables gen3 services to submit, index, and query data

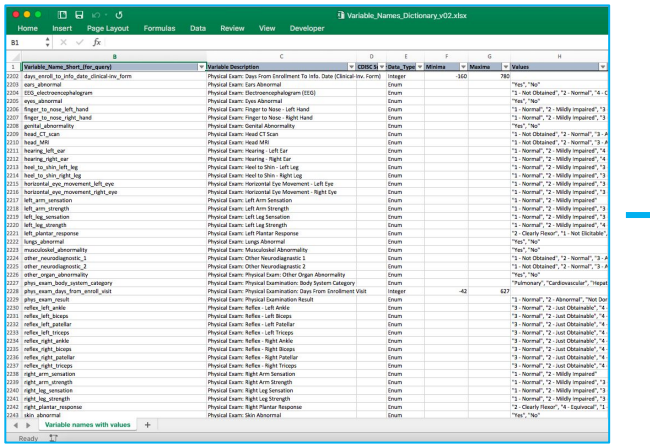

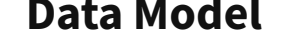

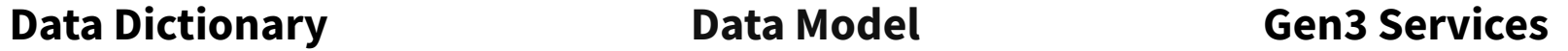

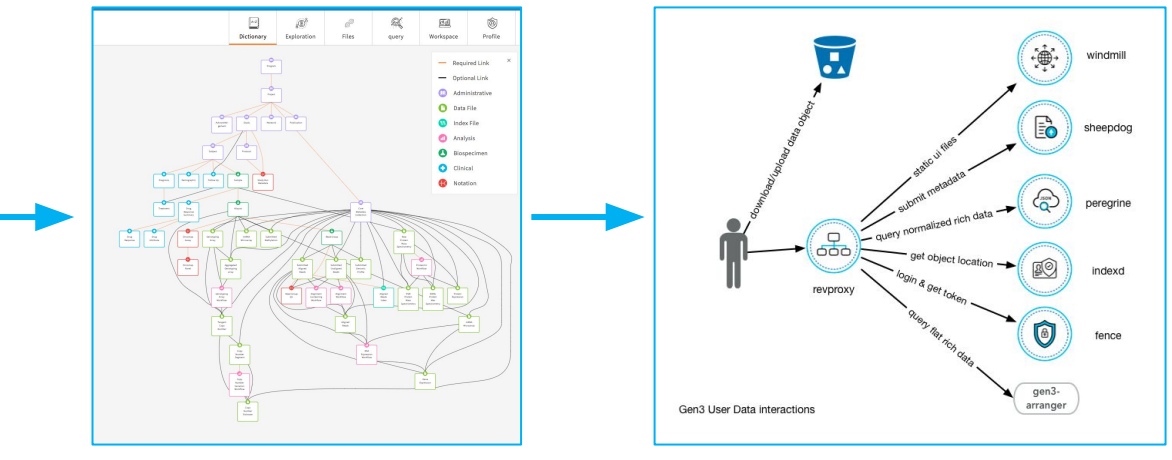

## Structure of a Gen3 Data Model

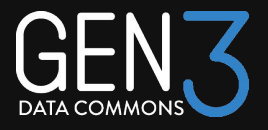

● The Gen3 Data Model is a graph-like relational model consisting of interrelated *nodes* that store certain related *properties.*

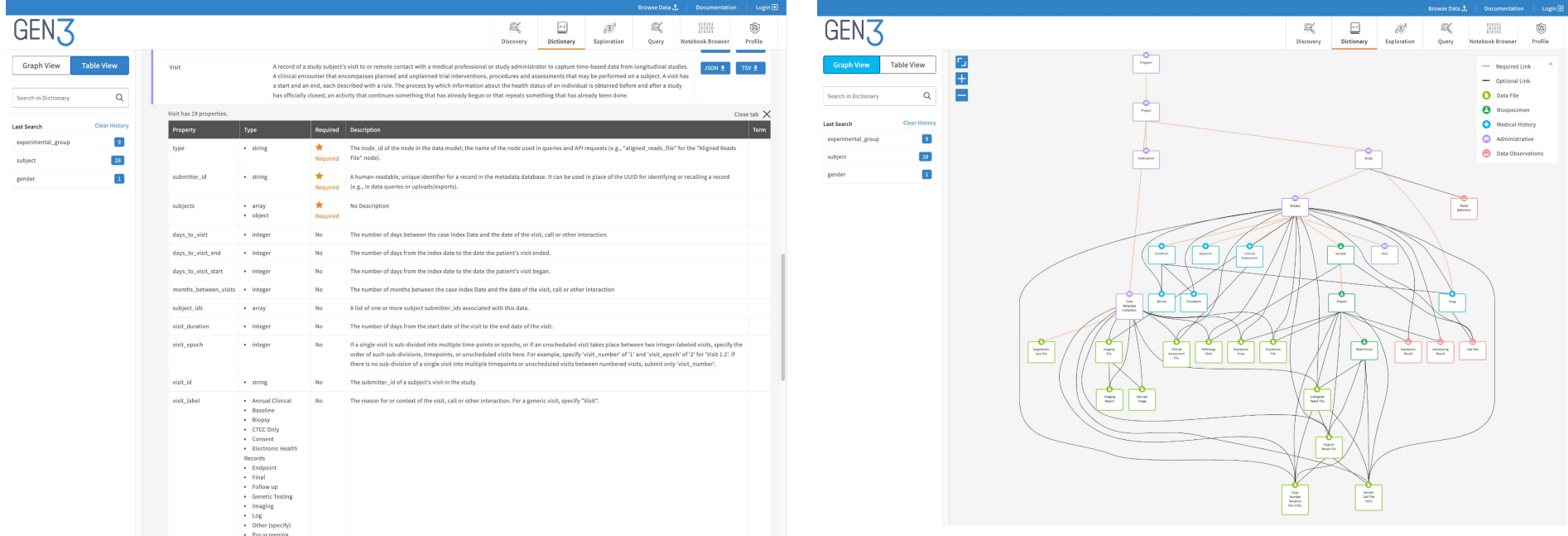

# Structure of a Gen3 Data Model

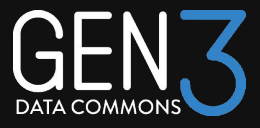

- The data model is a JSON created from schemas in the YAML format.
- Each node is defined in a single schema.
- The schema contains the following:
	- A node id used for data query/submission.
	- A category used to group nodes conceptually.
	- A description which describes the node's contents
	- List of links defining relationship to other nodes.
	- List of required properties.
	- List of properties.

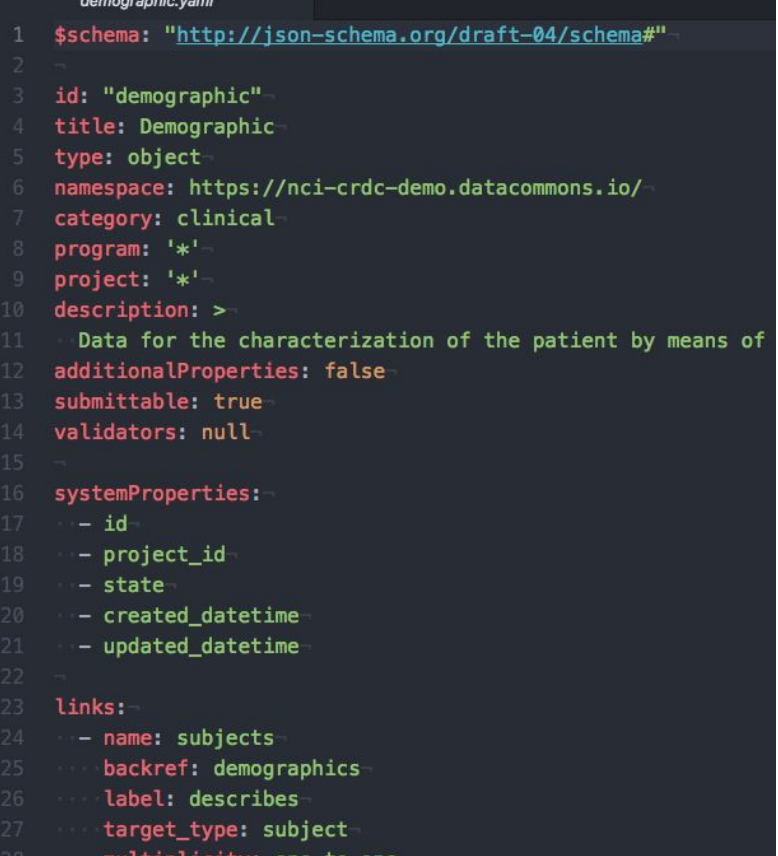

required: true

# Tips for Creating a Gen3 Data Model

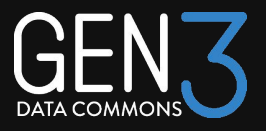

#### Collect use cases for the new data commons

- Not all individual data elements need to be represented in the data model.
- Some data should simply be stored in data files.
- Which data elements are represented in the data model as properties depends on how users will query the data.
- Examples:
	- Clinical properties, e.g., in diagnosis and demographic nodes, can be used to select subject cohorts
	- Biospecimen properties, e.g., in sample, aliquot, or read\_group nodes, like collection or processing properties can be used to subset data files
	- Data file properties can be used to filter file types and formats

# Tips for Creating a Gen3 Data Model

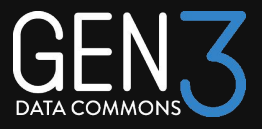

**Review Existing Data Model Examples**  $\rightarrow$  C  $\bullet$  github.com/uc-cdis/midrc dictionary 2 2 4 ☆ ★ 口● uc-cdis / midrc\_dictionary  $\boxed{\frac{1}{2}}$  $\equiv$   $\sigma$ Q Type 7 to search ⊙Watch 16 - V Fork 5 - ☆ Star 4 midrc\_dictionary Public About  $\mathbb{P}$  master -  $\mathbb{P}$  2 branches  $\heartsuit$  85 tags Go to file Add file -<> Code +

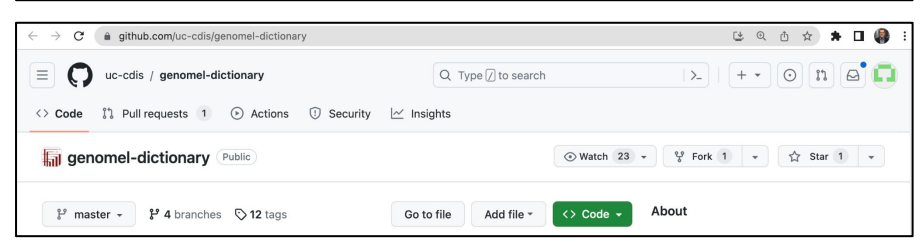

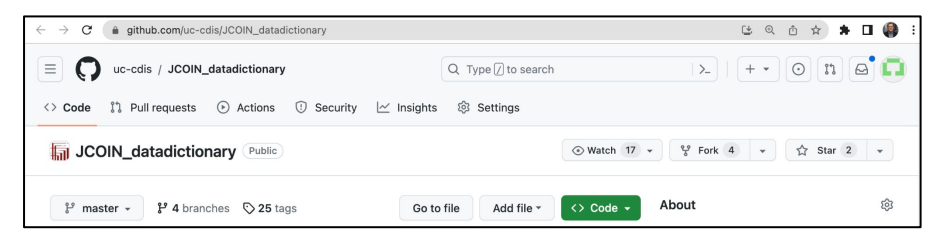

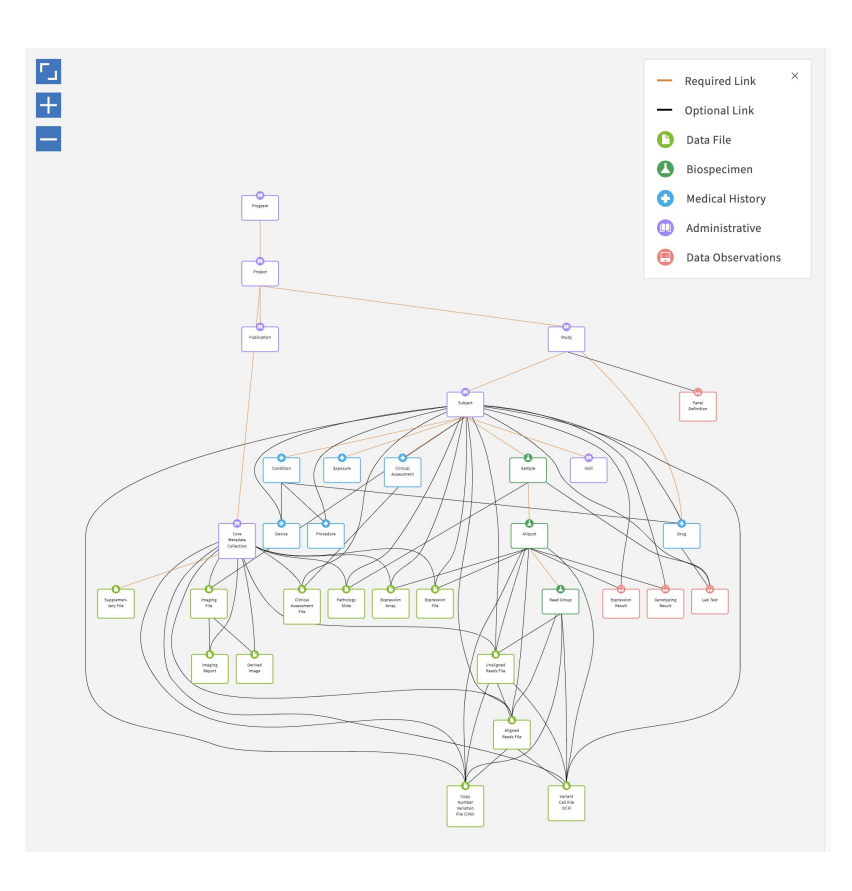

# Tips for Creating a Gen3 Data Model

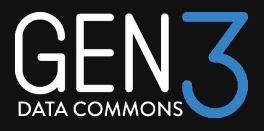

- Include references to external vocabularies
	- In order to facilitate data standardization and harmonization, pointers can be used to connect terms to external controlled vocabularies
	- Some examples used by Gen3 commons include NCIt and LOINC

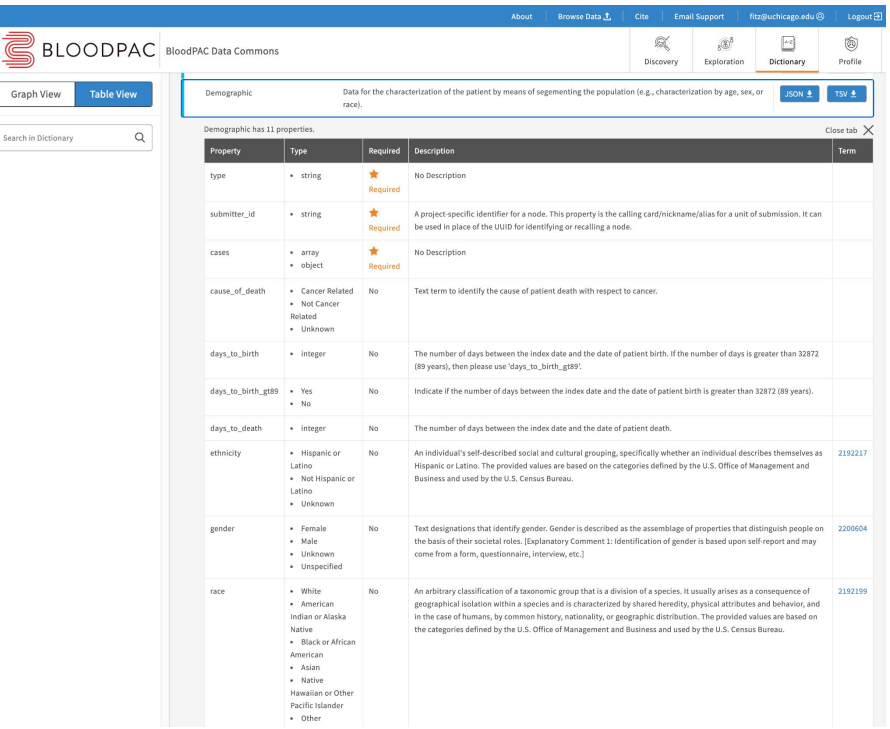

# Create New Data Model: External vocabularies

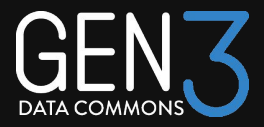

- use termDef for *node* and *properties*
- use enumDef for *enumerated values*

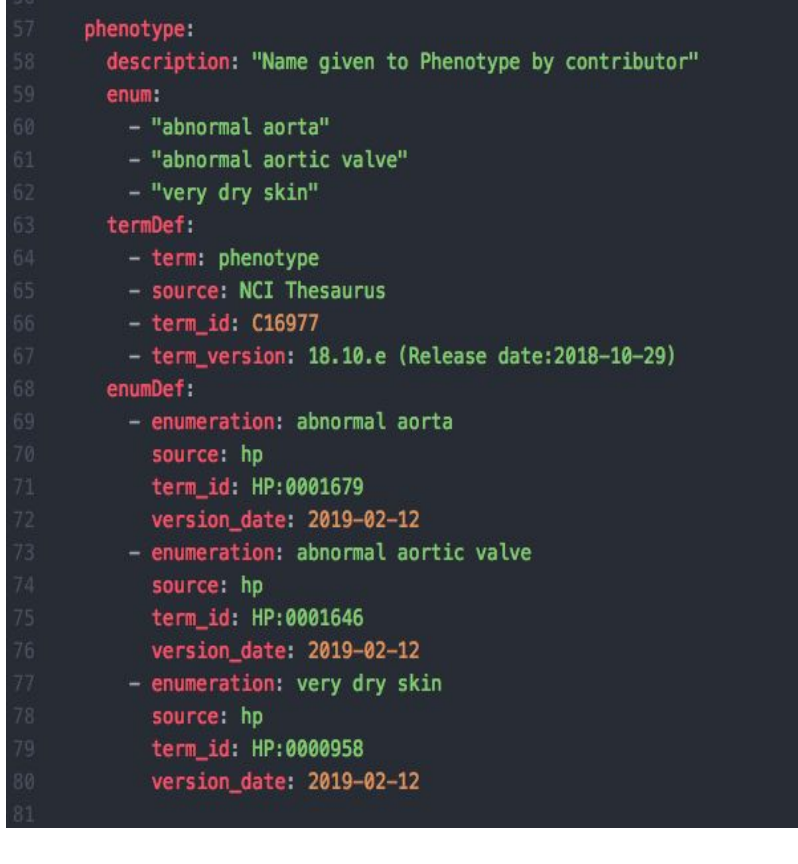

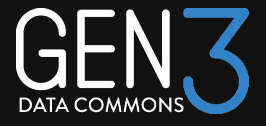

## Evolution of the MIDRC Data Model

Chris Meyer

THE UNIVERSITY OF CHICAGO

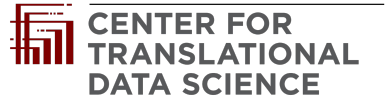

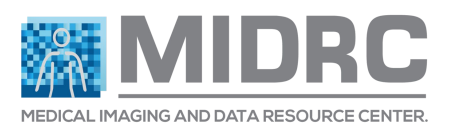

## Evolution of the MIDRC Data Model

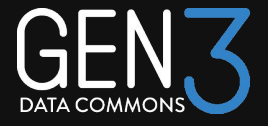

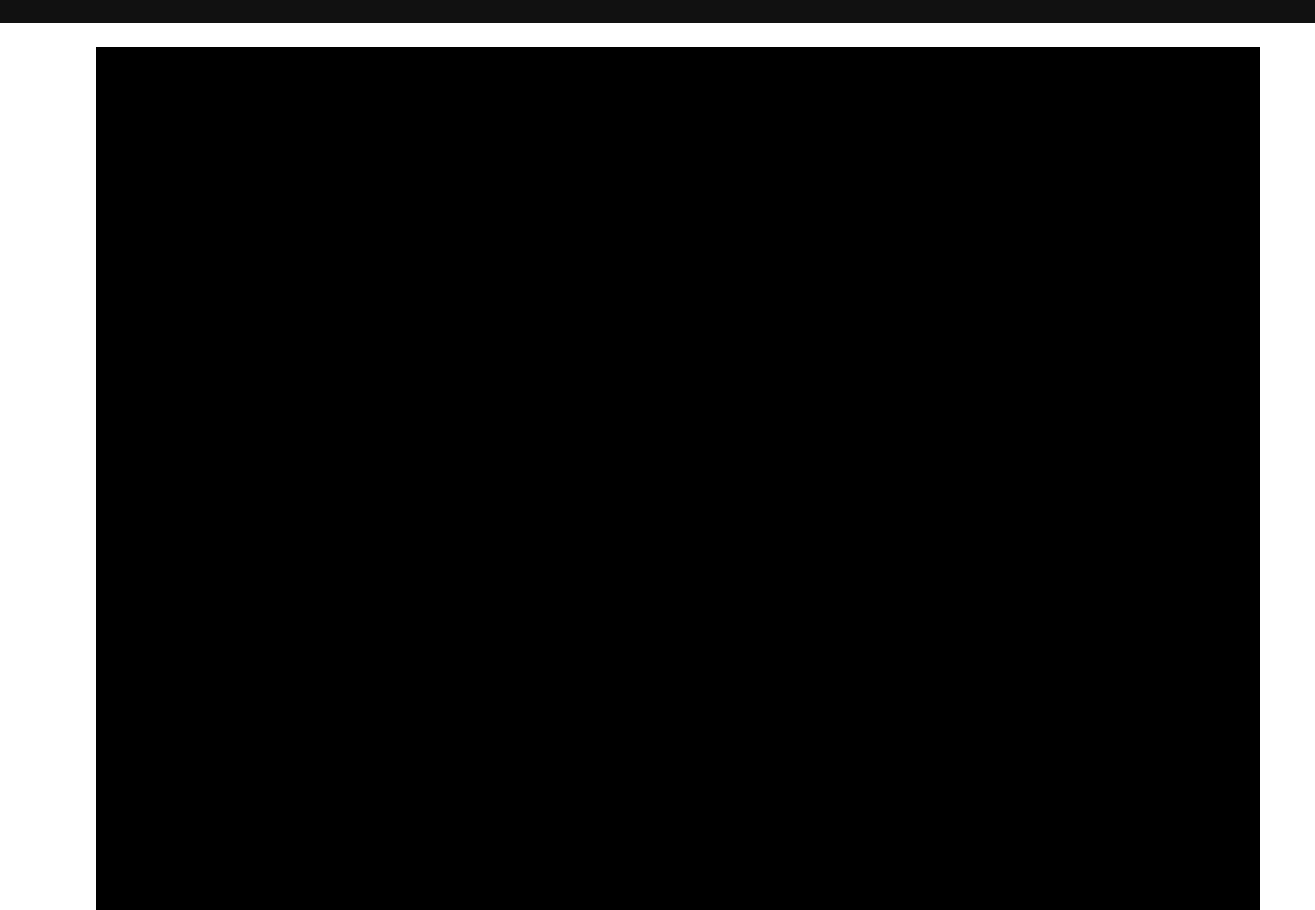

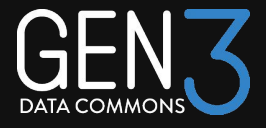

# Streamlining Gen3 Data Dictionaries: Python Tools and Google Sheets for simple, automated and efficient dictionary development

### Marion Shadbolt

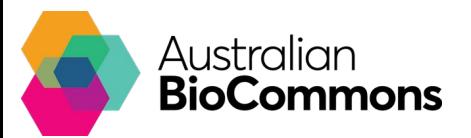

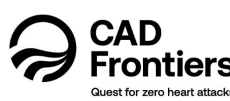

Australian Cardiovascular disease Data Commons

# **Streamlining Gen3 Data Dictionaries:**

## **Python Tools and Google Sheets for simple, automated and efficient dictionary development**

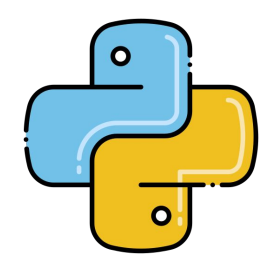

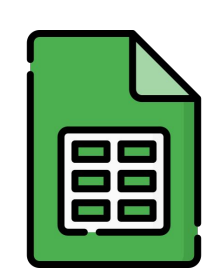

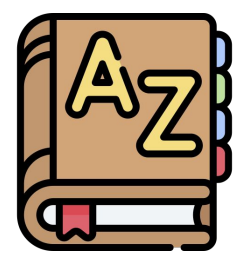

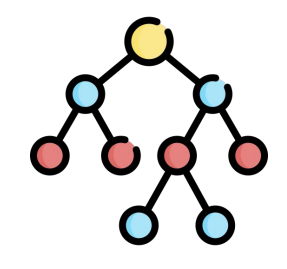

Gen3 Data Modelling User Forum - Thursday, July 6 / Friday, July 7 2023 Uwe Winter & Marion Shadbolt

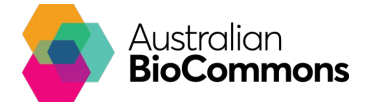

# **Outline**

- Context and Overview
- Harmonizing Objects, Fields, Data types
- Compiling the Dictionary
- Visualizing the Dictionary structure
- Visualizing the portal with content

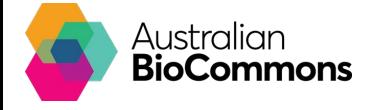

## **Australian Cardiovascular disease Data Commons**

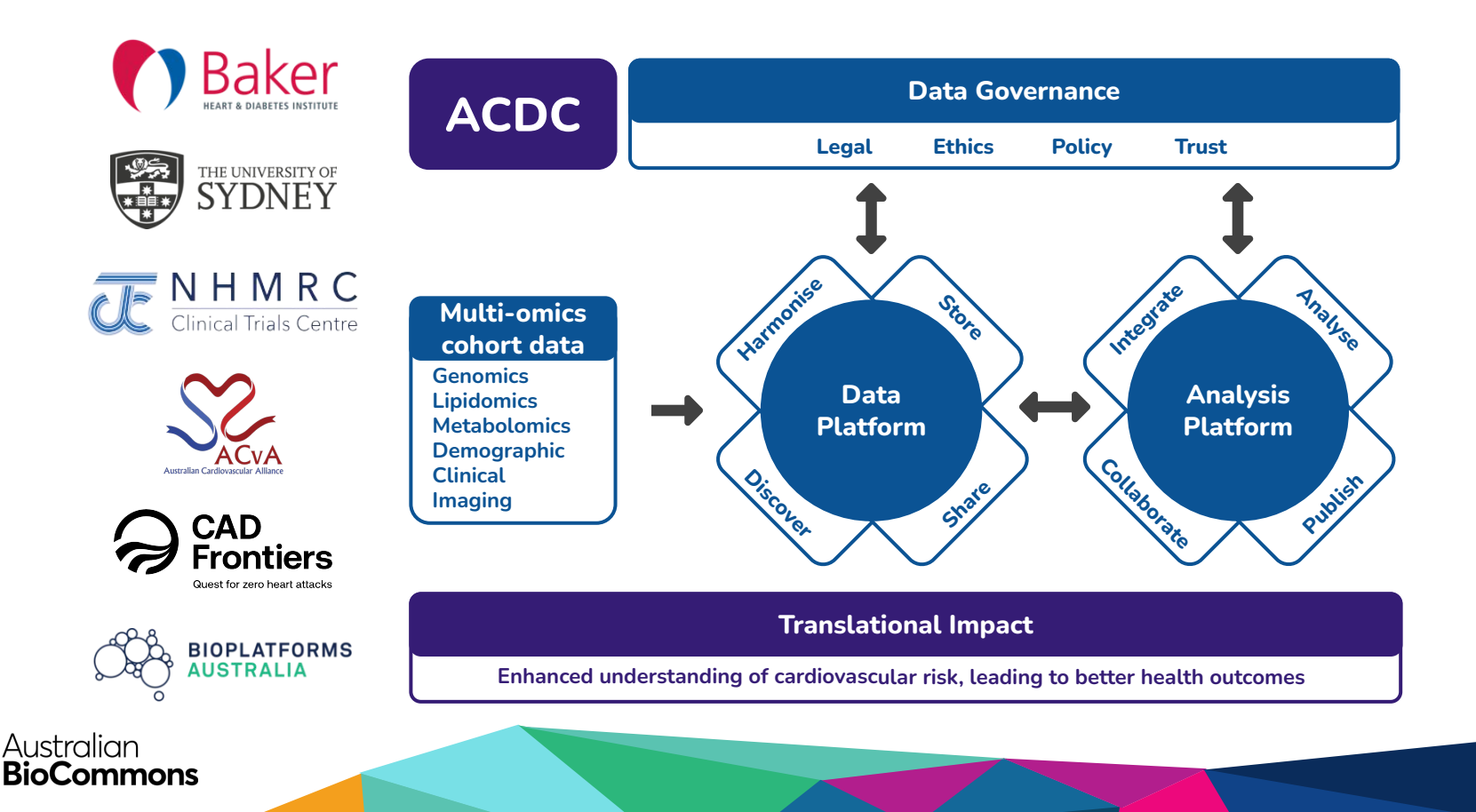

# **Data dictionary development workflow**

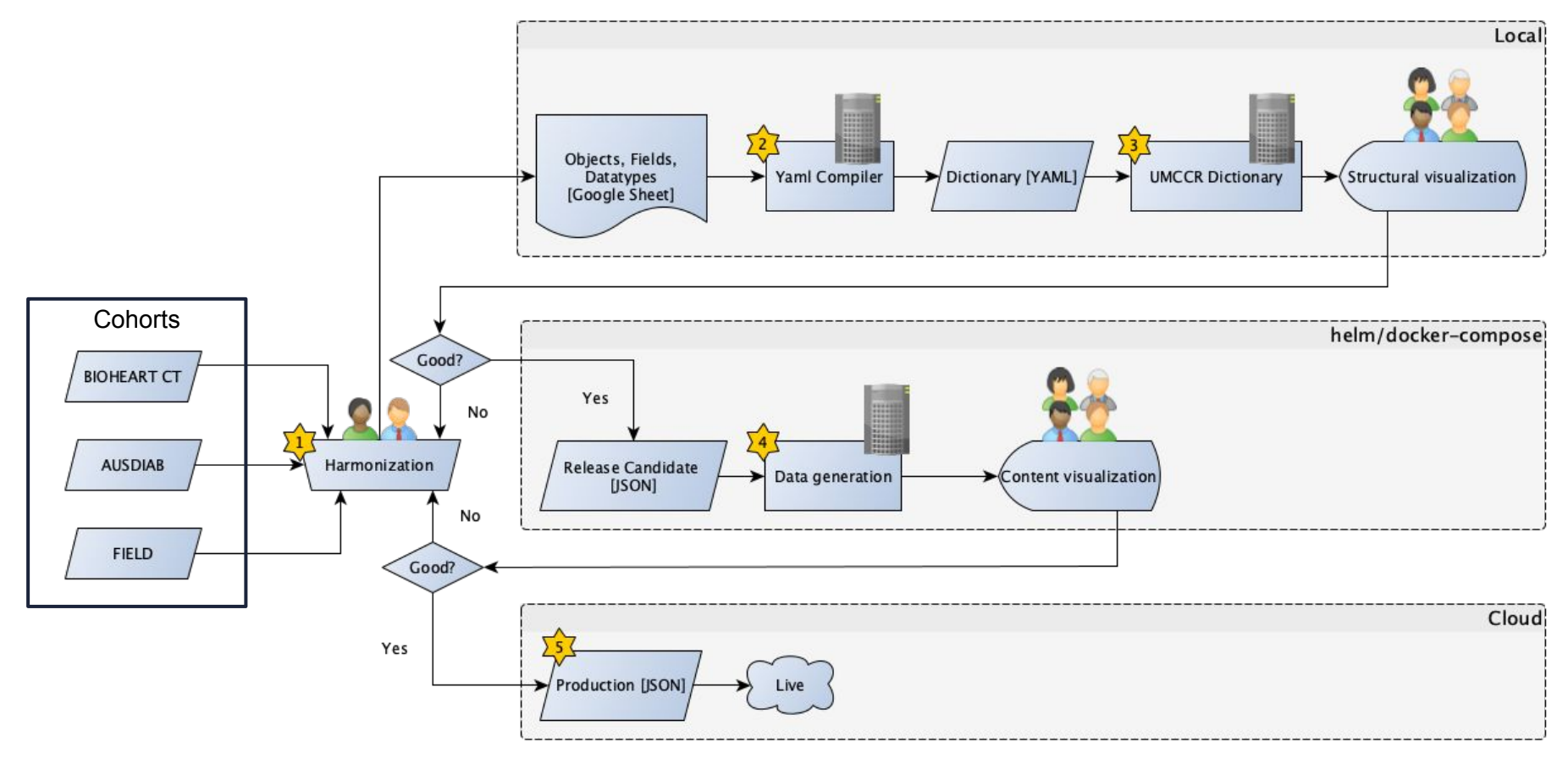

# **Harmonizing Objects, Fields and Datatypes**

- Initially harmonise 20-30 variables
- Engage with data custodians
- Use [BioData Catalyst](https://gen3.biodatacatalyst.nhlbi.nih.gov/) for structure
- Align to standards
	- ontologies
	- standard identifiers
		- (e.g. Human Metabolome Database (HMDB) ID)

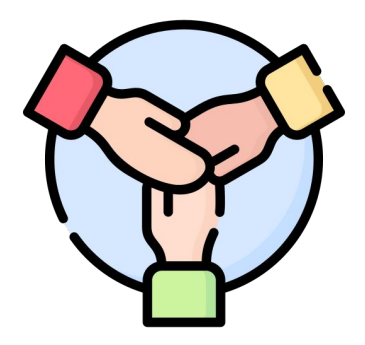

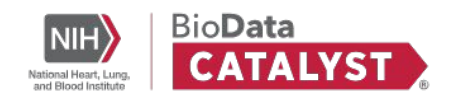

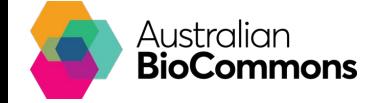

# **Harmonizing Objects, Fields and Datatypes**

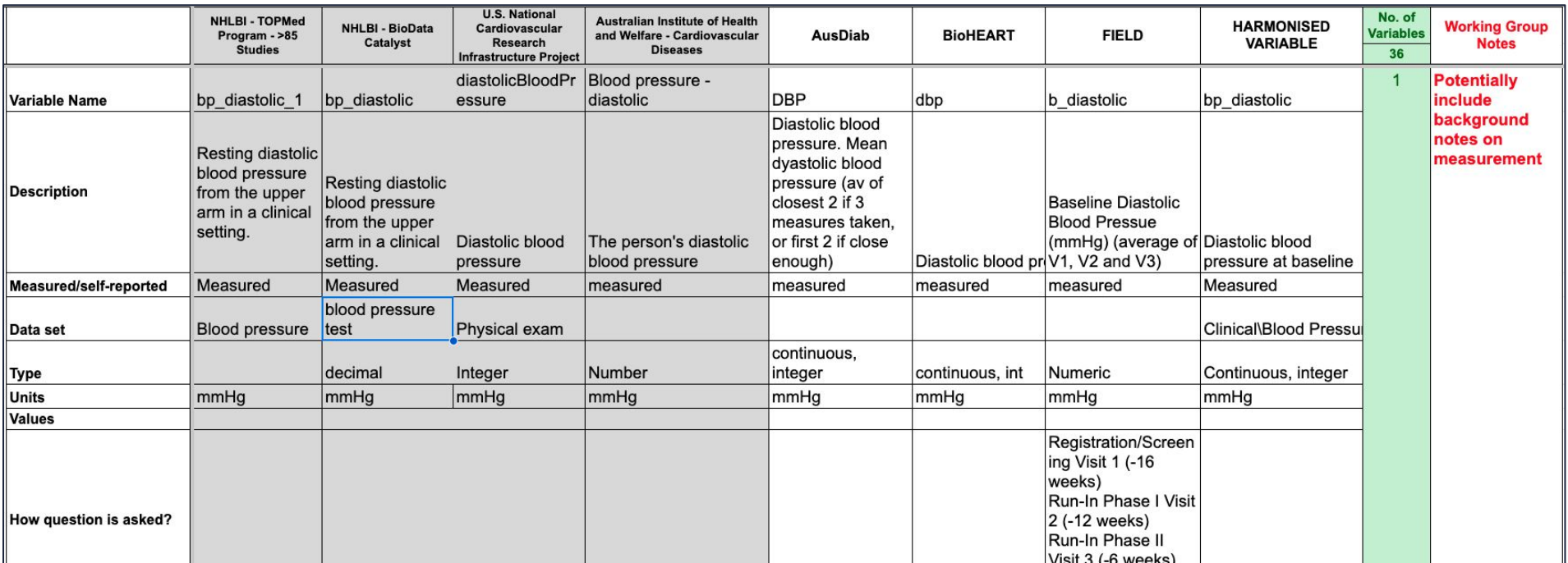

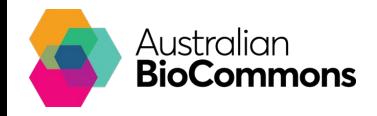

# **Compiling: Sheets->YAML**

#### **Objects**

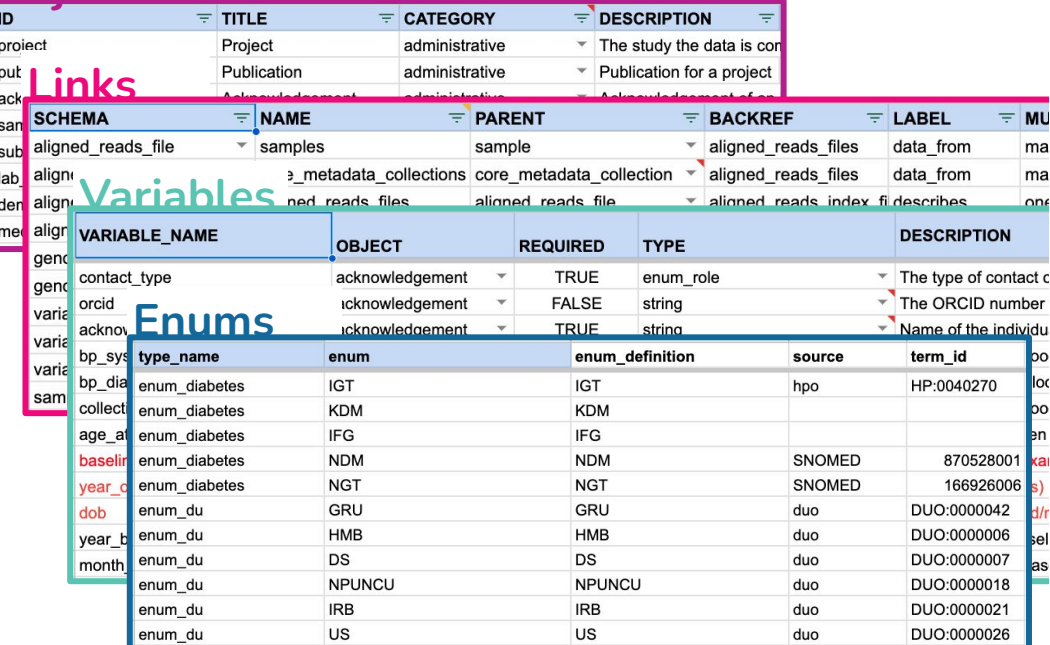

# s gen3schemadev

definitions.yaml settings.yaml terms.yaml de acknowledgement.yaml daligned\_reads\_file.yaml blood\_pressure\_test.yaml Hore\_metadata\_collection.yaml demographic.yaml exposure yaml Hab\_result.yaml designation in the lipidomics\_assay.yaml **品**lipidomics\_file.yaml medical\_history.yaml medication.yaml de program.yaml project.yaml publication.yaml sample.yaml sequencing\_file.yaml subject.yaml wariant\_file.yaml

#### <https://github.com/AustralianBioCommons/gen3schemadev/tree/main/gen3schemadev>

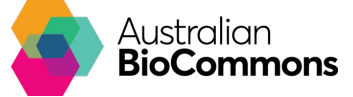

# **Visualizing the structure**

- [UMCCR-dictionary tool](https://github.com/umccr/umccr-dictionary) for testing, validation, compiling to JSON and visualisation
- Load in local install for review

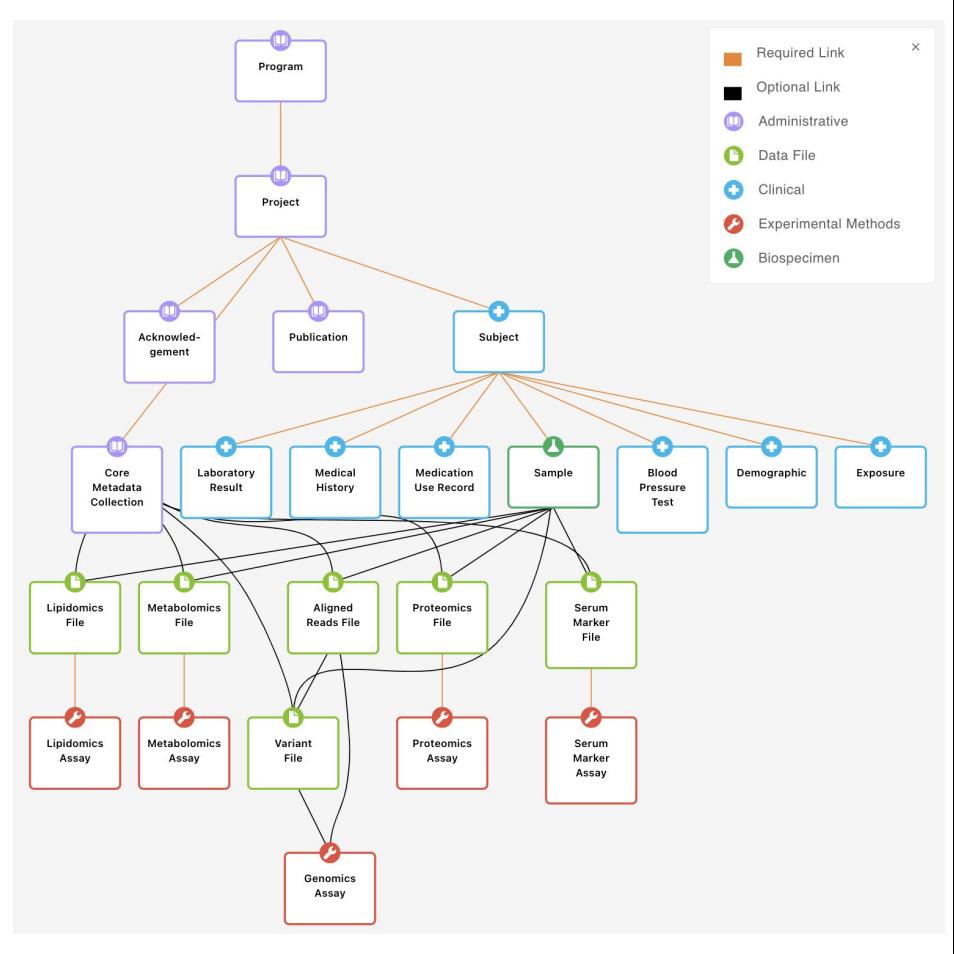

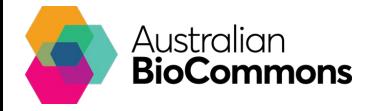

# **Visualizing the content**

- Adjust ETL, tabs, filters, gitops
- Data linkage
- Get user feedback

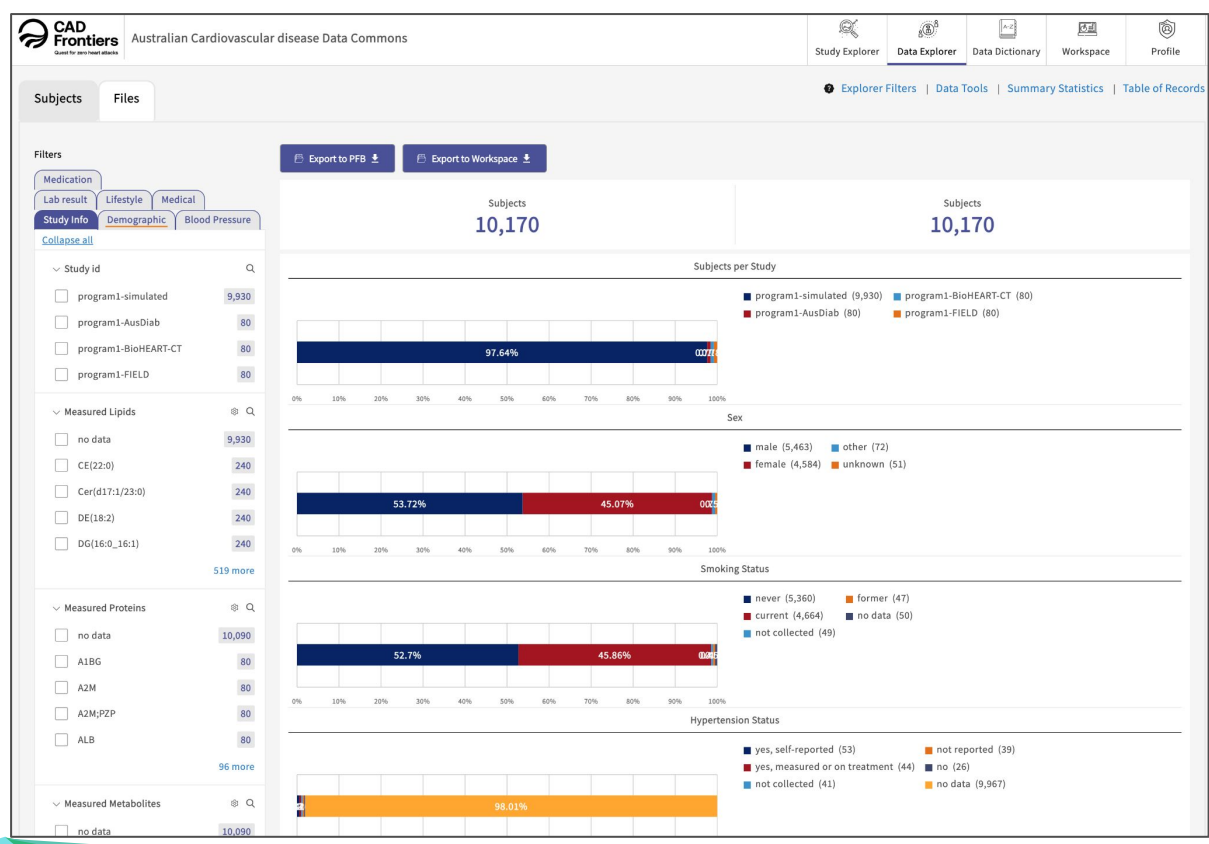

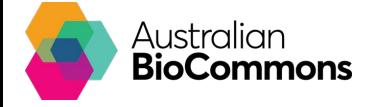

# **What's next?**

- Continuing the project with funding from the  $MREF$  (federal government), Bioplatforms Australia and support from partners
- Aiming to get data from 18 cohorts, ~400,000 individuals into the platform
- Fun times ahead with the wrangling of data into the platform…

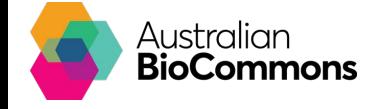

# **Acknowledgements**

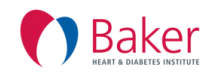

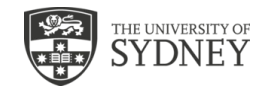

**AusDiab**

Peter Miekle Dianna Magliano Corey Giles Guy Krippner

Gemma Figtree Michael Gray

**BioHEART-CT**

Tung Nguyen

Jean Yang

**Flaticon Icon attributions:**

Slide 1: [Python file](https://www.flaticon.com/free-icons/python-file) icon created by Flat Icons, [Google sheets](https://www.flaticon.com/free-icons/google-sheets), [Node](https://www.flaticon.com/free-icons/node) and [Dictionary](https://www.flaticon.com/free-icons/dictionary) icons created by Freepik, [Output icon](https://www.flaticon.com/free-icons/output) created by Parzival' 1997

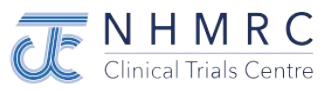

**FIELD**

Tony Keech Rebecca Mister

Liping Li

Talia Palacios

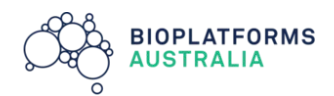

**CAD<br>Frontiers** 

**CAD Collaboration**

Tony Willis

Catherine Shang

Kerry Doyle

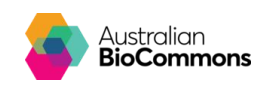

**Technical Partner**

Jess Holliday Marion Shadbolt Uwe Winter Steven Manos Jeff Christiansen Nuwan Goonasekera

Bernie Pope

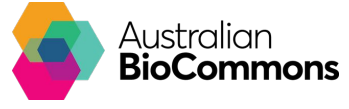

# **Thanks!**

 $\bullet$  email us at: technical stuff: [uwe@biocommons.org.au](mailto:uwe@biocommons.org.au) dictionary stuff: [marion@biocommons.org.au](mailto:marion@biocommons.org.au)

**P** repos: UMCCR dictionary tool: <https://github.com/umccr/umccr-dictionary> Schema mapping and compiler tools: <https://github.com/AustralianBioCommons/gen3schemadev>

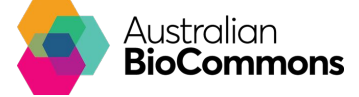

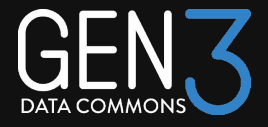

# Spreadsheet-based data ingest with Gen3 dictionary-based validation

## Eirian Perkins

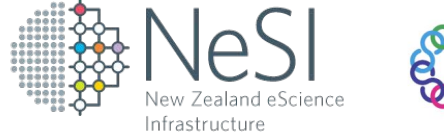

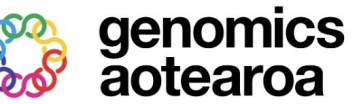

**Aotearoa Genomic Data Repository** 

## Context

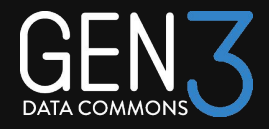

- Aotearoa Genomic Data Repository (AGDR) project
- A Treaty-compliant data archive for New Zealand's taonga species
- Built in partnership with Genomics-Aotearoa

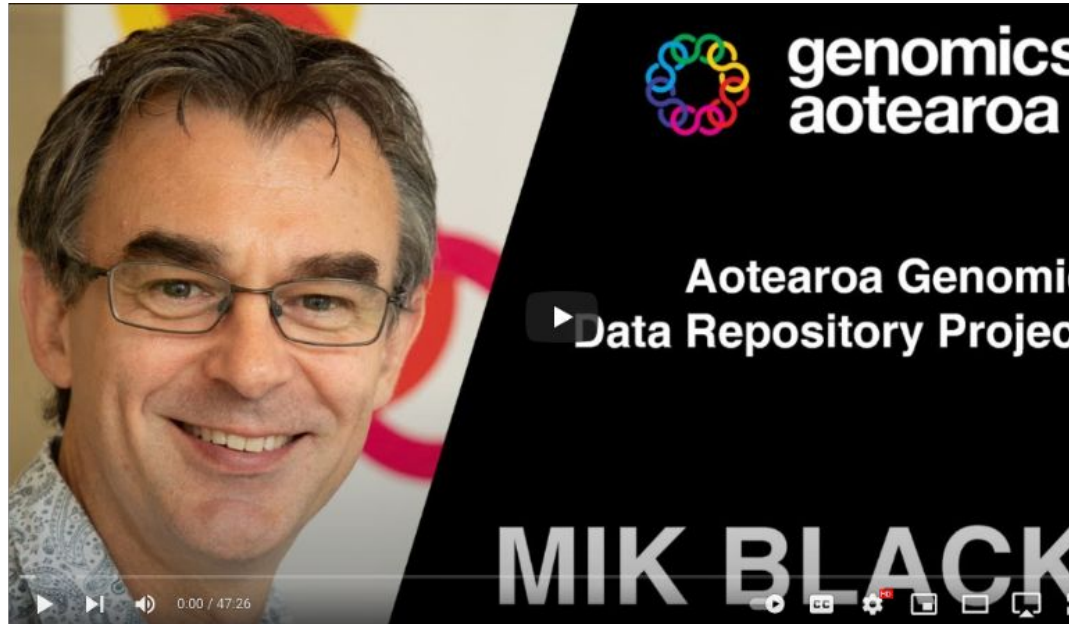

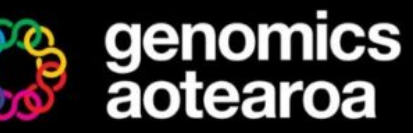

#### **Aotearoa Genomic \*Data Repository Project**

https://www.youtube.com/watch?v=lQw3OjQl-NM

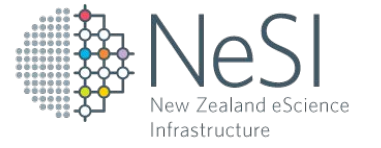

## Use Case

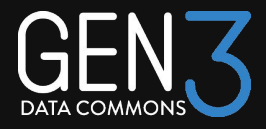

- Users more familiar with spreadsheet-based metadata entry
- Maintain a familiar experience
	- Example: Sequence Read Archive

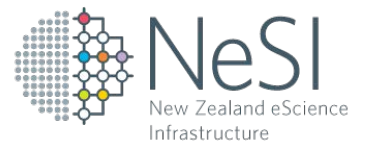

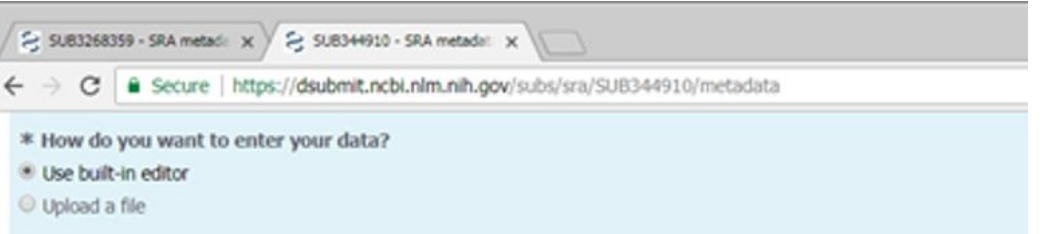

<sup>O</sup> For more detailed help with SRA submission please read the SRA Submission Wizard Help.

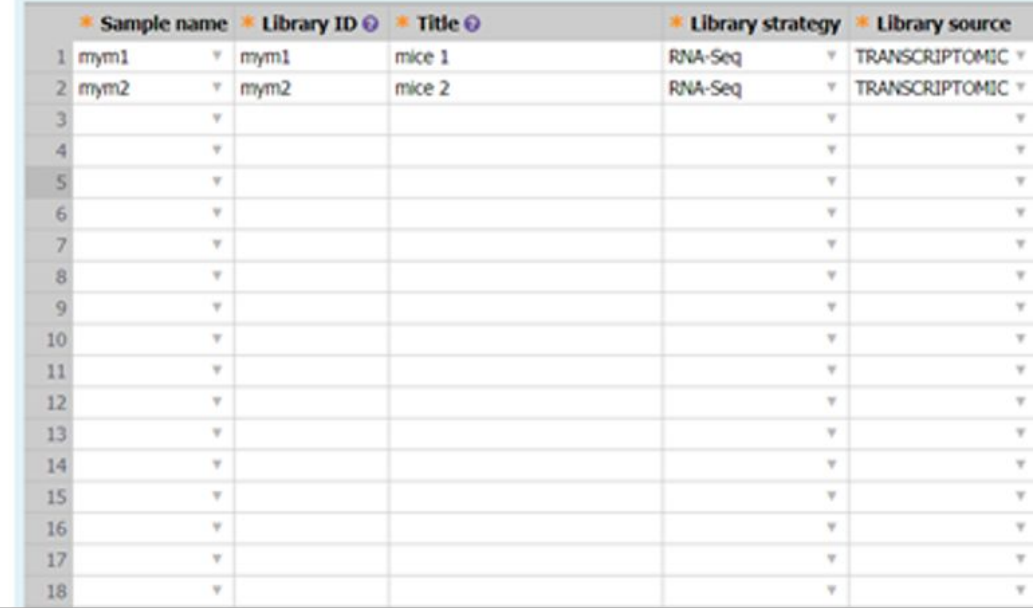

## Use Case

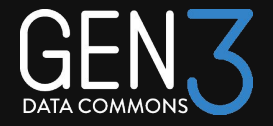

### ● Example: Geome

New Zealand eScience Infrastructure

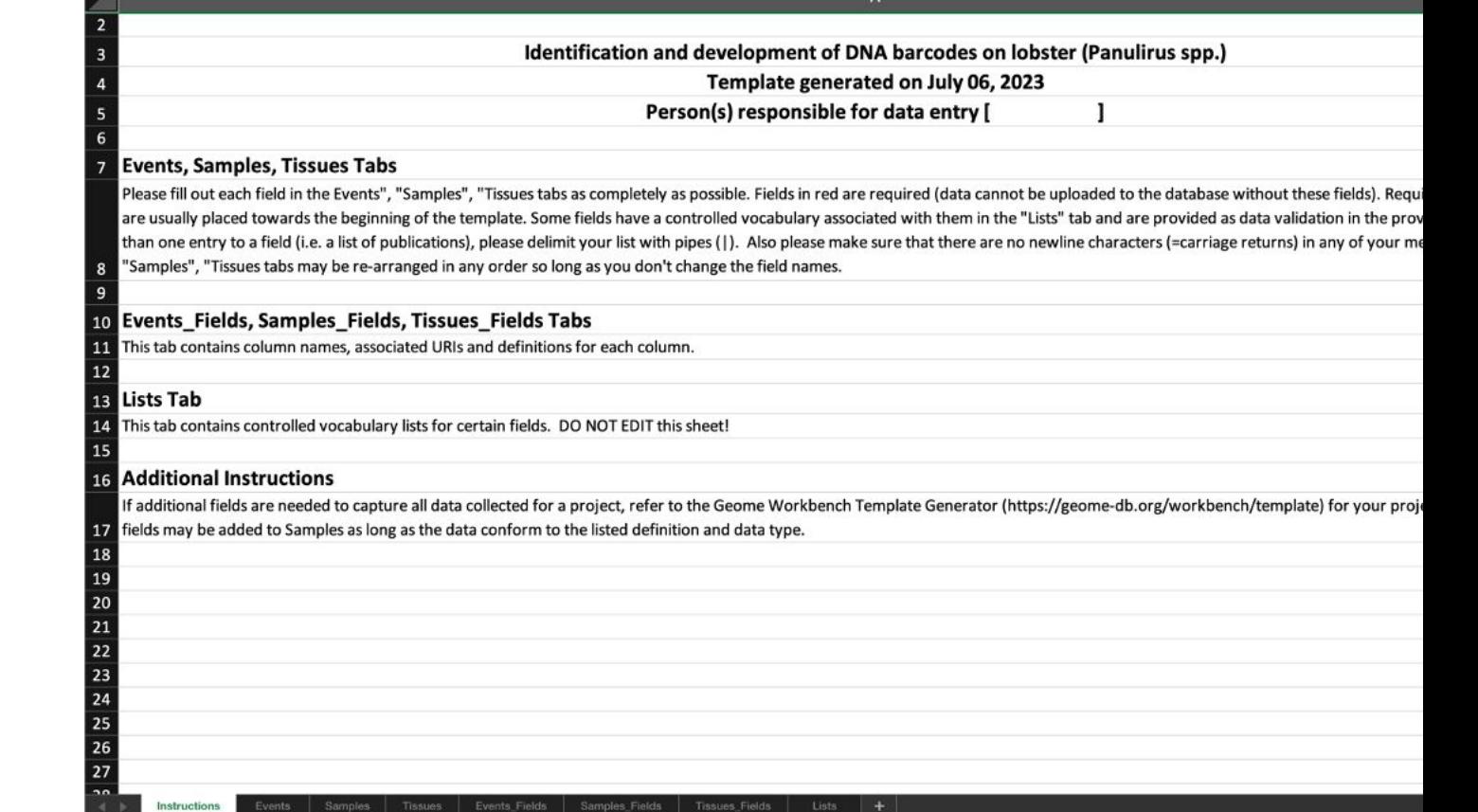

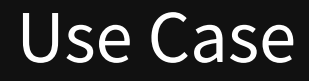

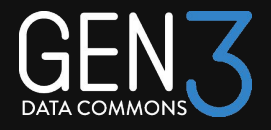

- Metadata preparation from researchers can take a long time ( $\sim$ 2 weeks)
- Users want live feedback and validation
	- Geome example

Validation results on Events worksheet, for entity: Event. 1 or more errors found. Must fix to continue. Click each message for details

#### Error: Missing column(s)

"country" has a missing cell value

- "locality" has a missing cell value
- "yearCollected" has a missing cell value

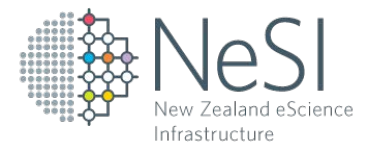

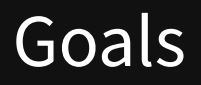

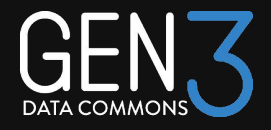

1. Accept metadata from a spreadsheet template

2. Validate spreadsheet against an arbitrary Gen3 data dictionary

3. Provide feedback to user

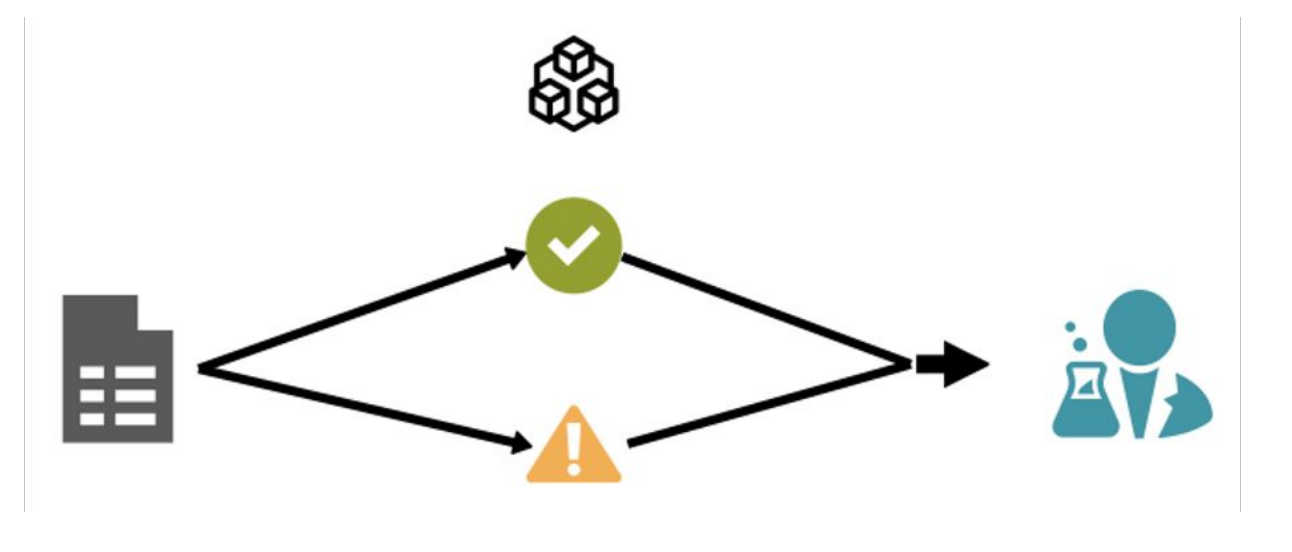

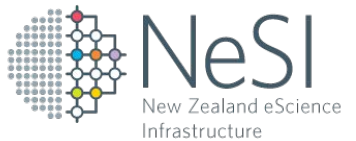

# Insights

New Zealand eScience Infrastructure

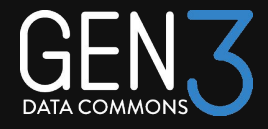

1. Metadata ingest template can be manually generated for a particular data repository

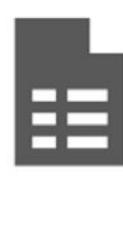

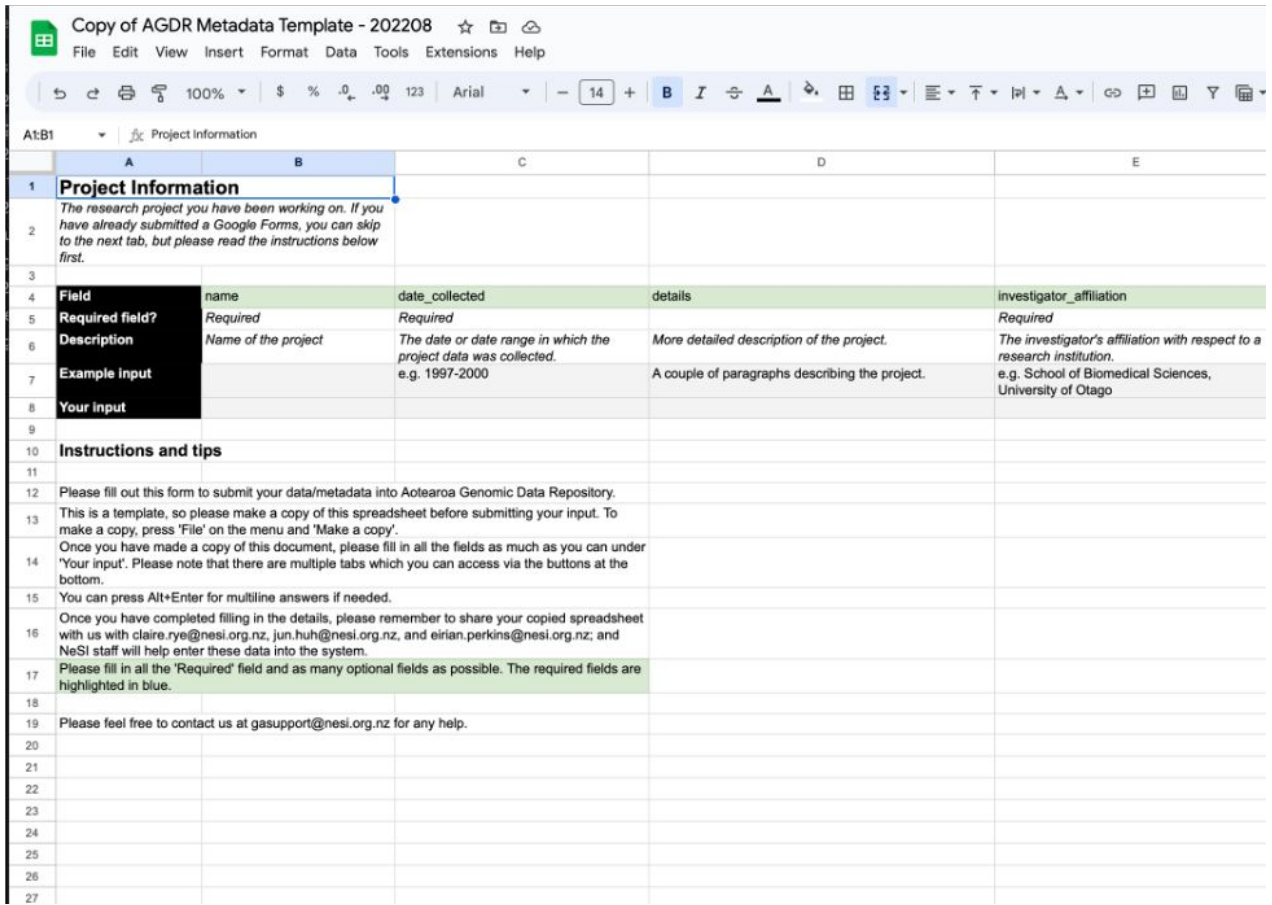

# Insights

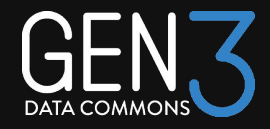

1. "submitter\_id" is renamed so that it is clearer to users

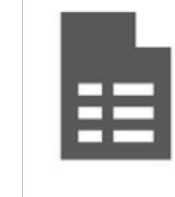

New Zealand eScience Infrastructure

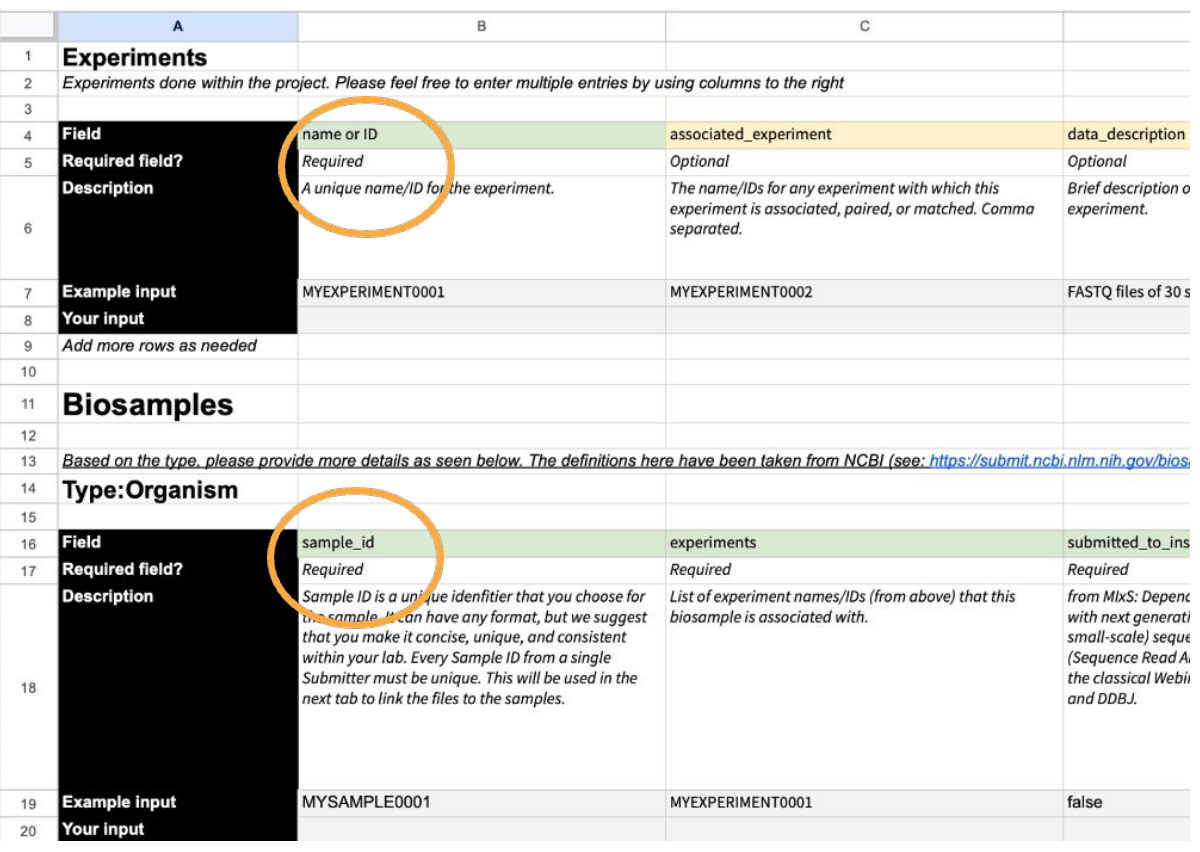

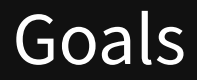

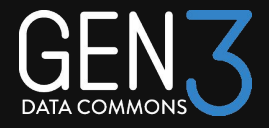

2. A data dictionary contains all information necessary to validate draft spreadsheets

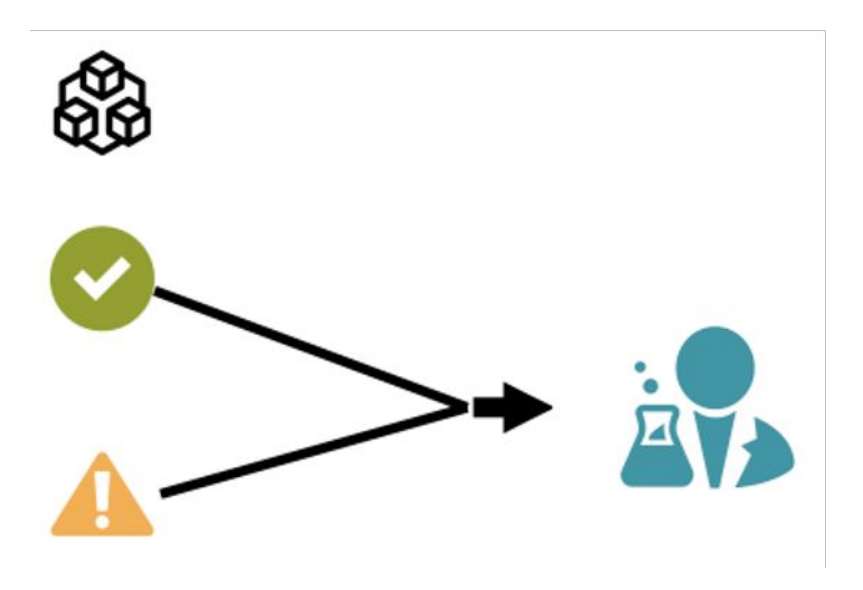

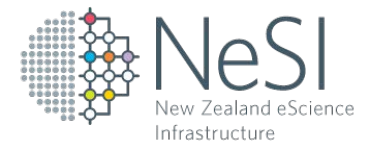

# Technical Approach

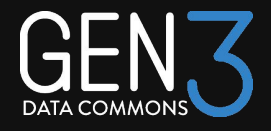

1. Parse spreadsheet metadata

2. Parse data dictionary (JSON schema)

3. Perform rule application on properties and nodes for validation

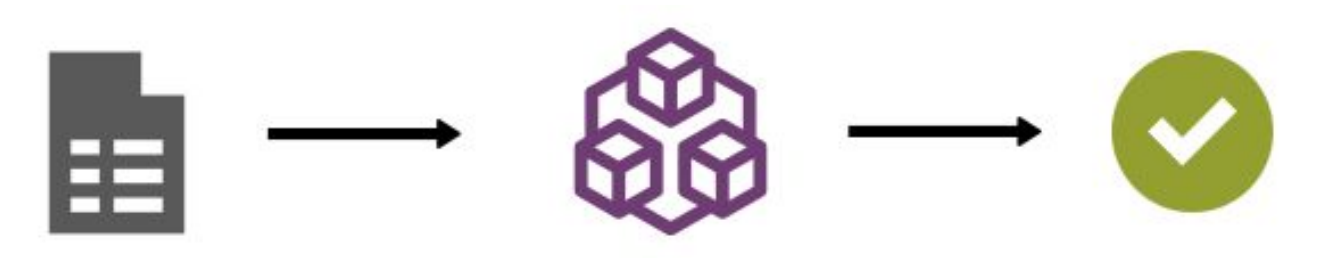

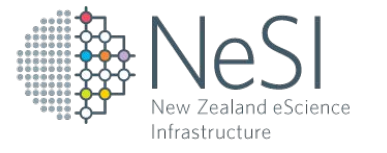

# Data Dictionary Structure

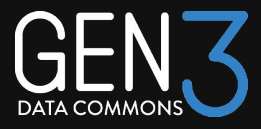

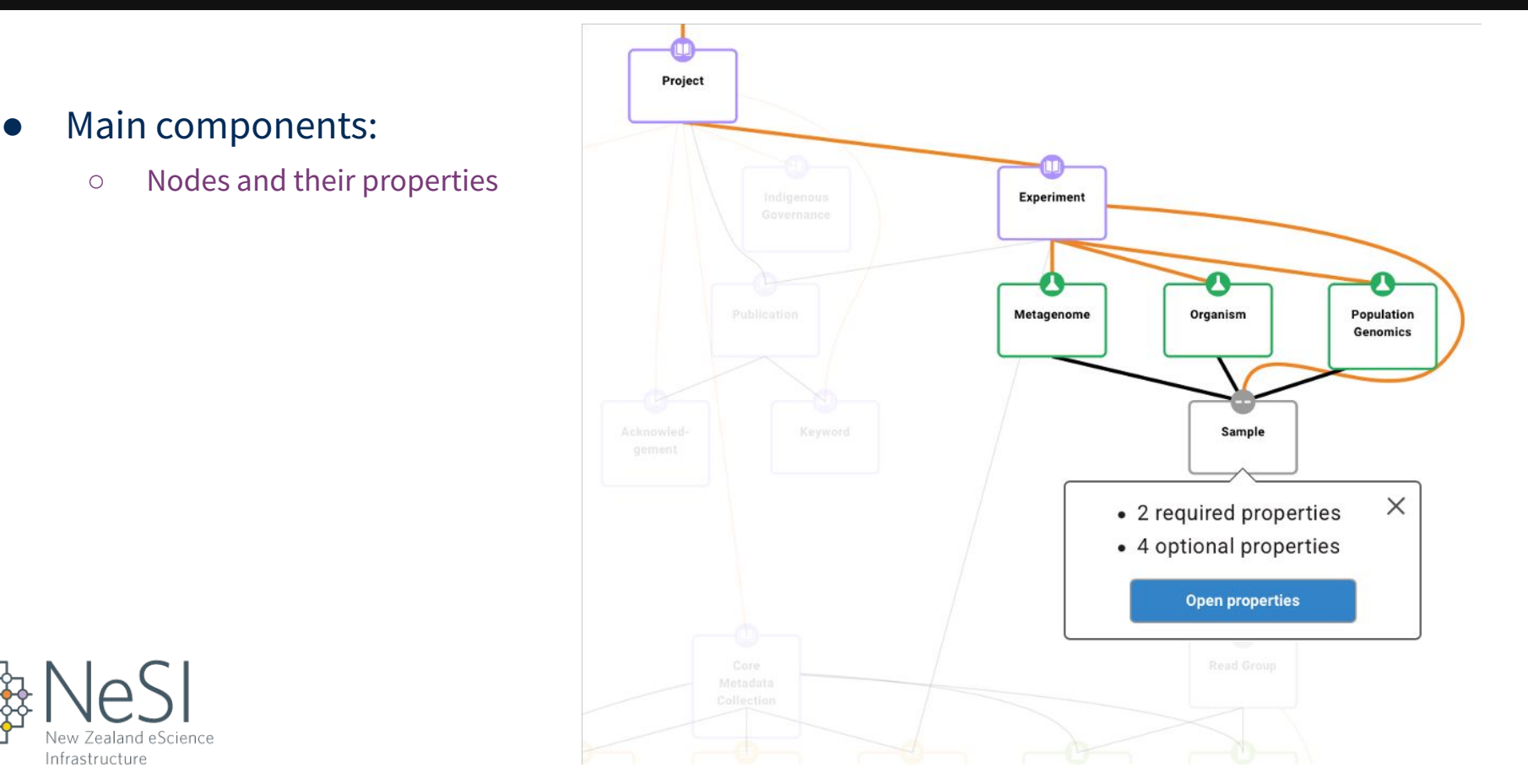

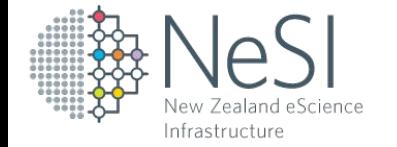

# Data Dictionary Structure

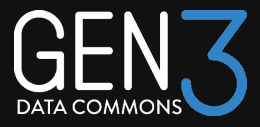

#### ● Main components:

- Nodes and their properties
- Definitions
	- Can refer to other definitions
	- Can refer to terms

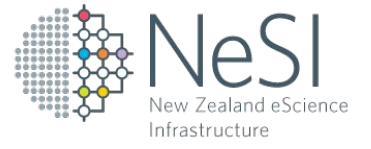

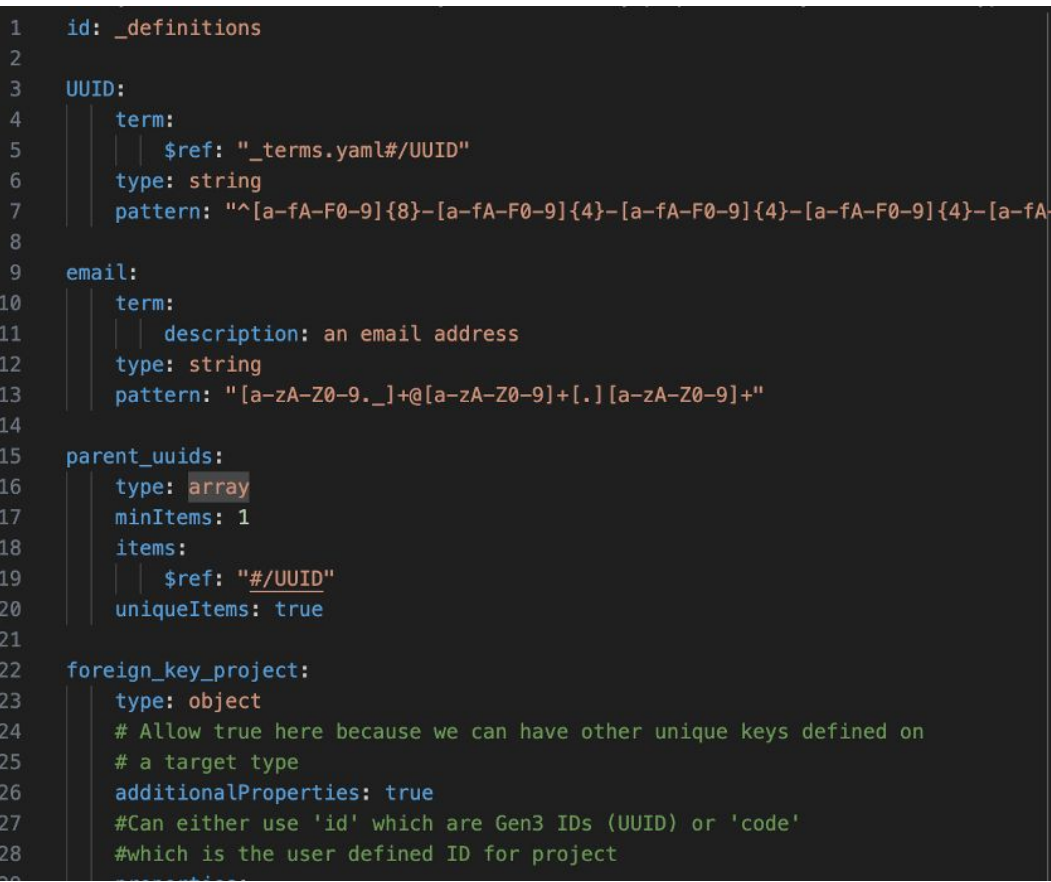

# Data Dictionary Structure

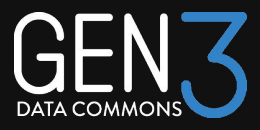

#### ● Main components:

- Nodes and their properties
- Definitions
- Terms

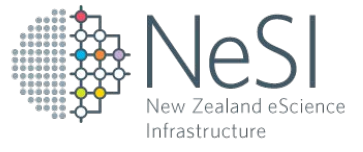

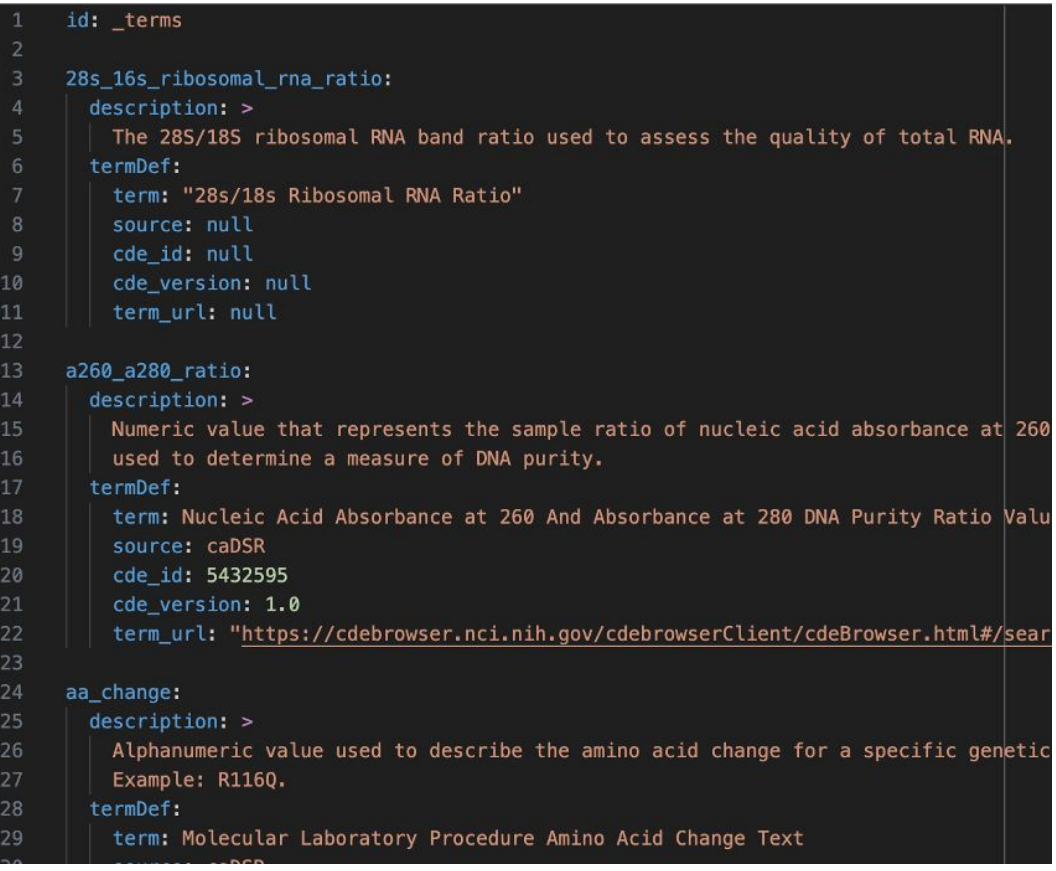

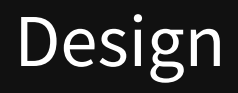

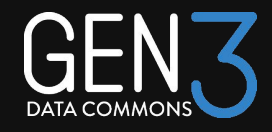

1. Represent metadata as a **graph**

- 2. Represent dictionary as a **graph**
- 3. Combine into **graph**  and perform rule application on all properties of each node

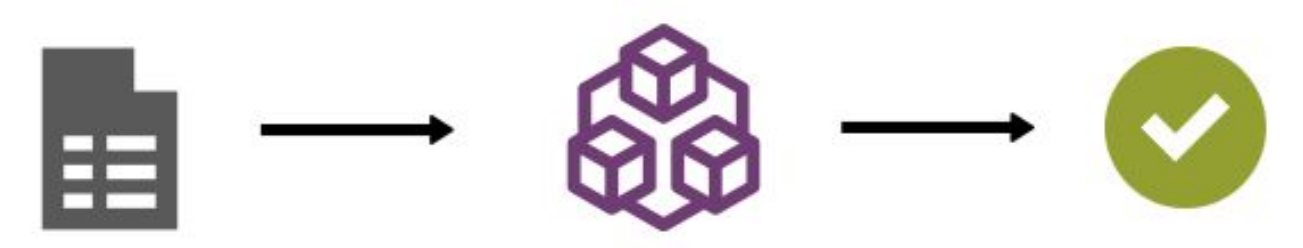

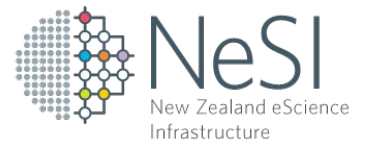

# **Design**

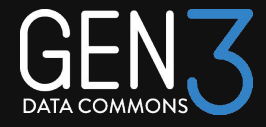

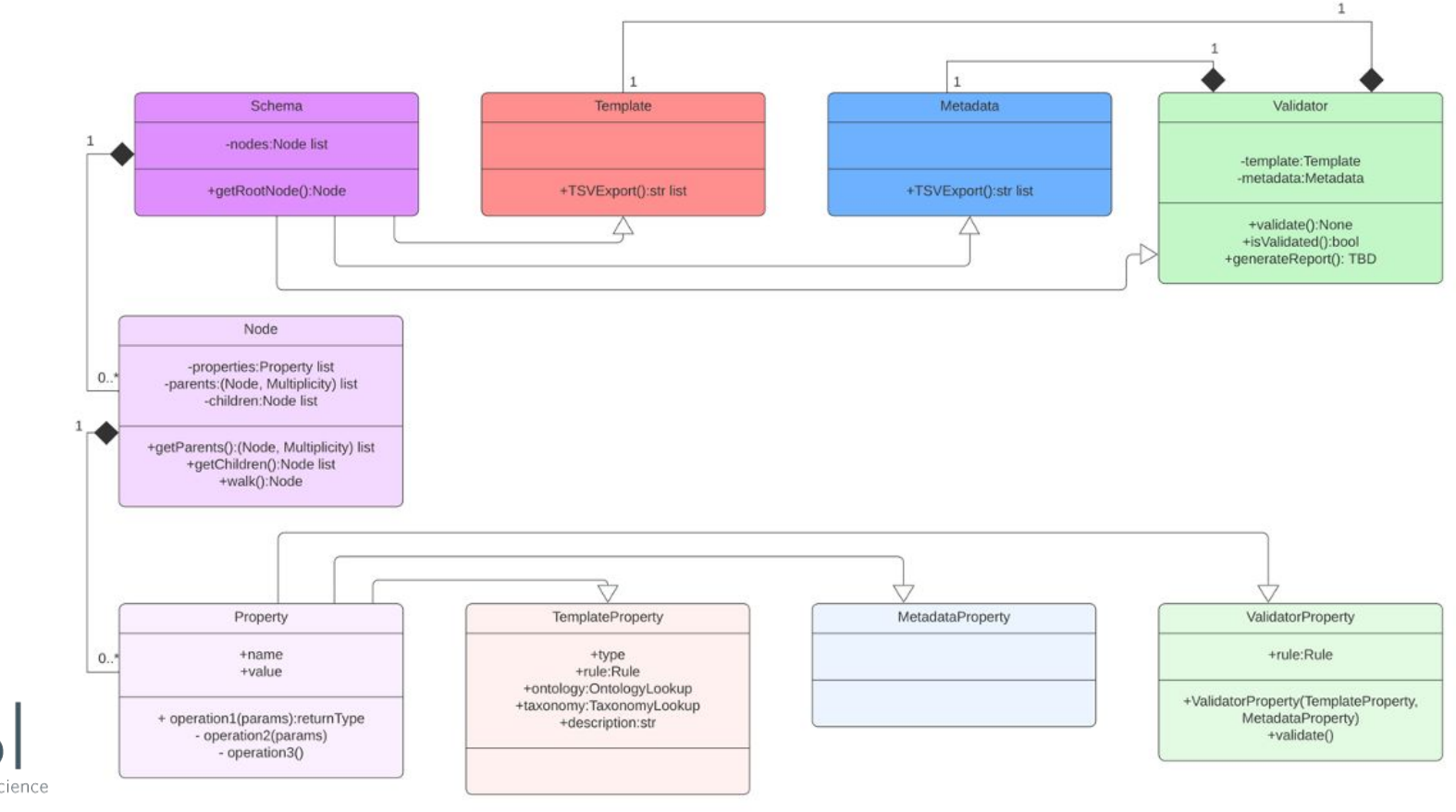

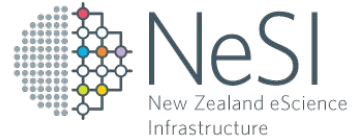

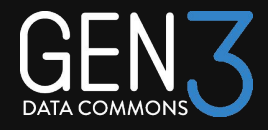

● Iterating over all nodes

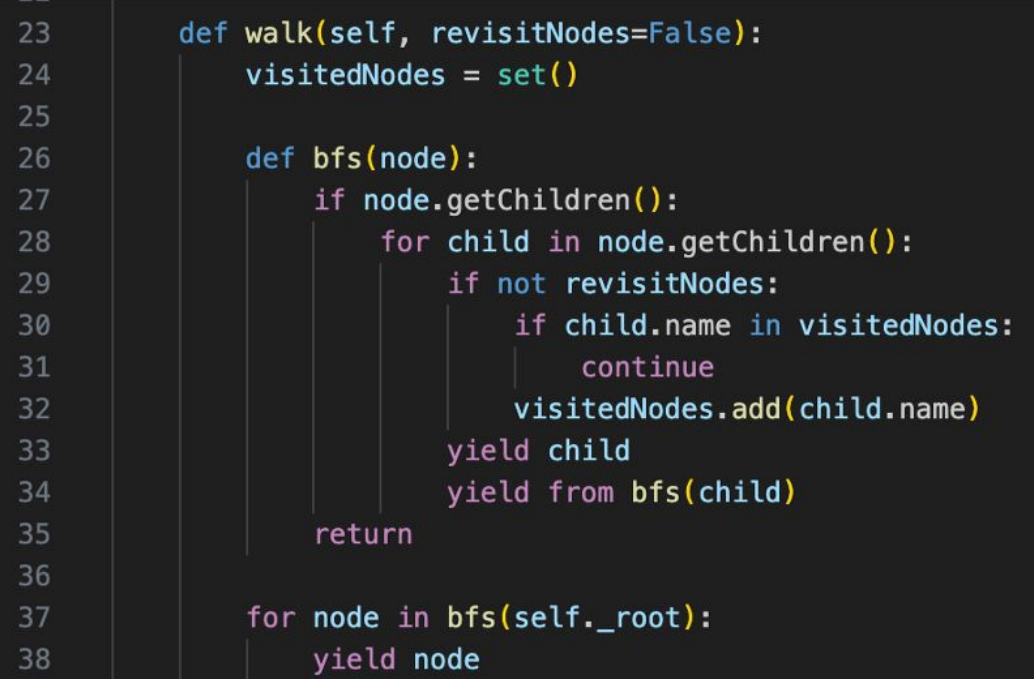

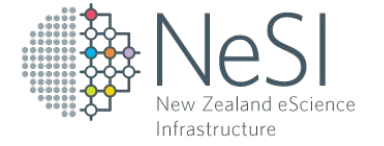

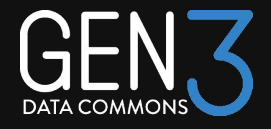

● Validate each node and its properties

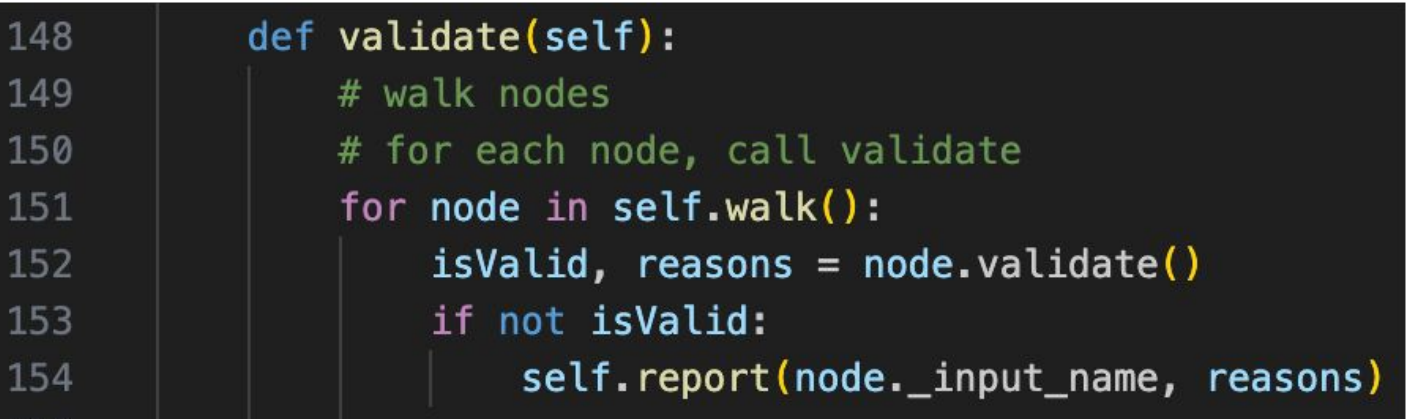

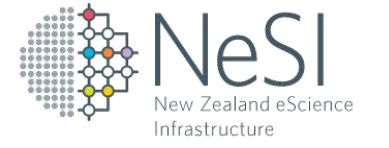

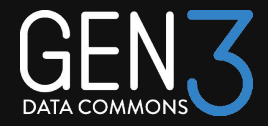

#### • Parse a dictionary

- (Excuse the mess)
- Could be further simplified

def pa roc sel cur nex wh

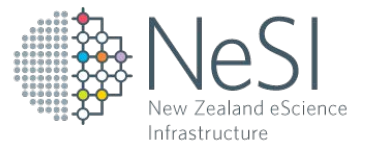

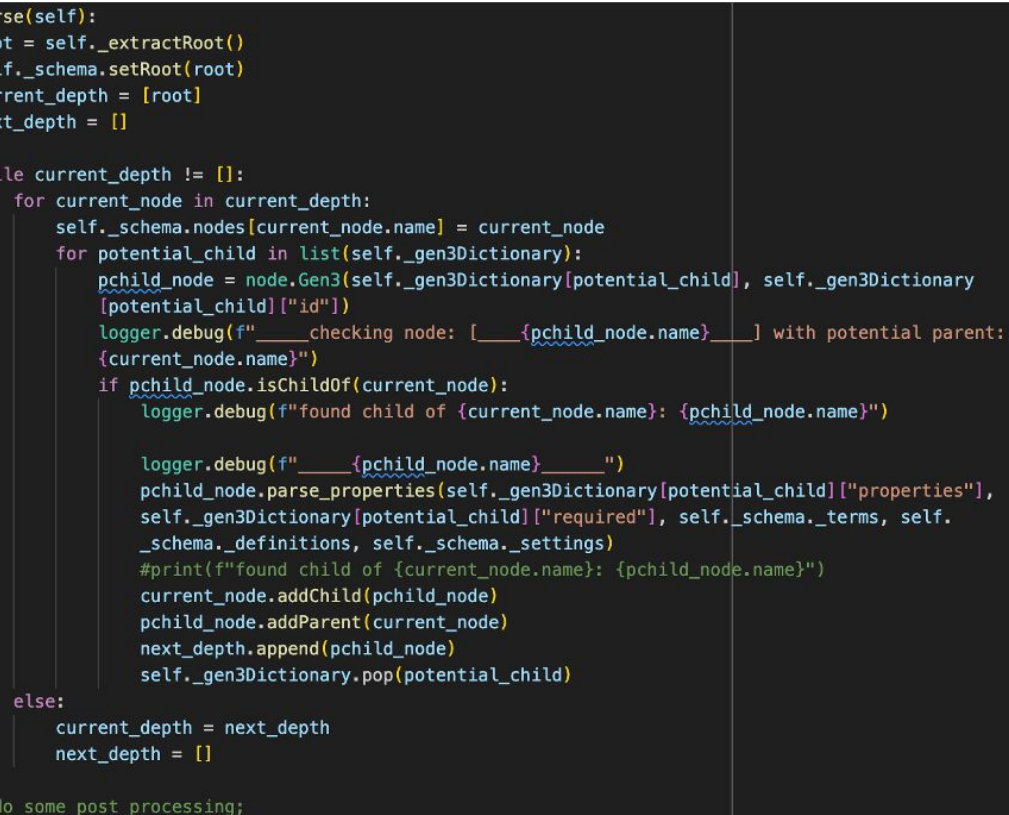

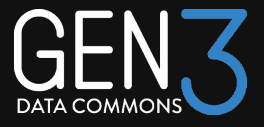

#### Thanks!

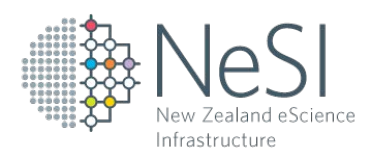

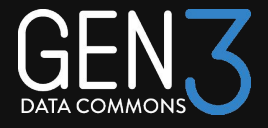

# Versioning, migrations, and data release processes in the Pediatric Cancer Data Commons

Brian Furner

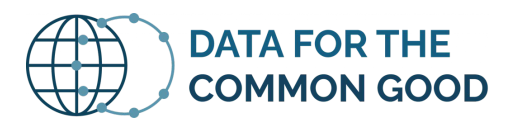

**PEDIATRIC CANCER DATA COMMONS** 

## **The PCDC: a consortium of consortia**

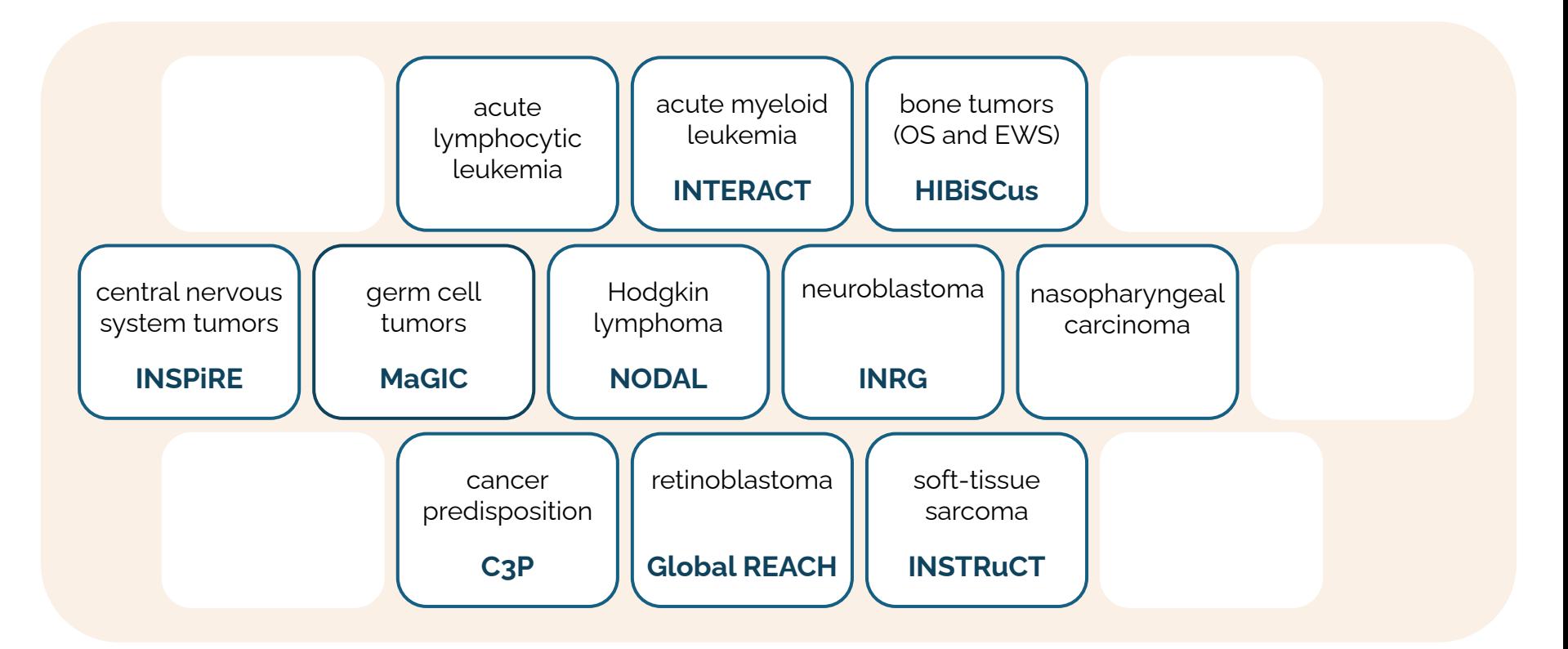

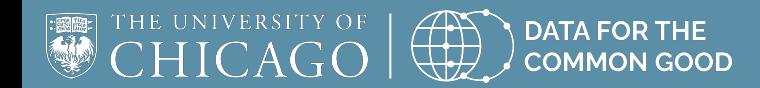

**commons.uchicago.edu M**aPedsDataCommons

## **A consortium for each disease group**

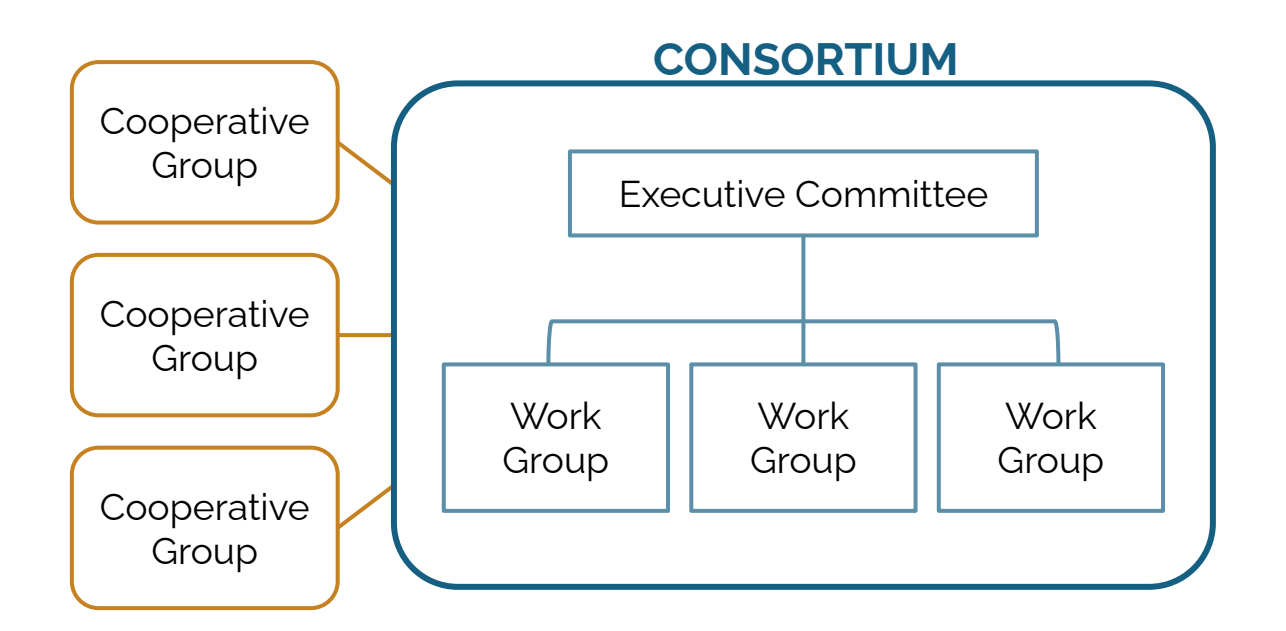

- drives the science
- creates data dictionary
- harmonizes data
- fuels research and discovery

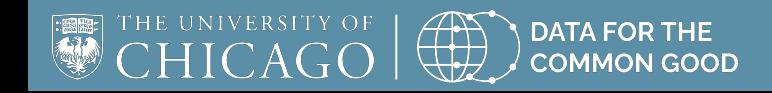

**commons.uchicago.edu M** a Peds Data Commons

## **The PCDC is a clinical data commons**

- Clinical data represented include:
	- Demographics
	- Lab values
	- Tumor information
	- Genetic test results
	- Treatment information / Clinical trial information

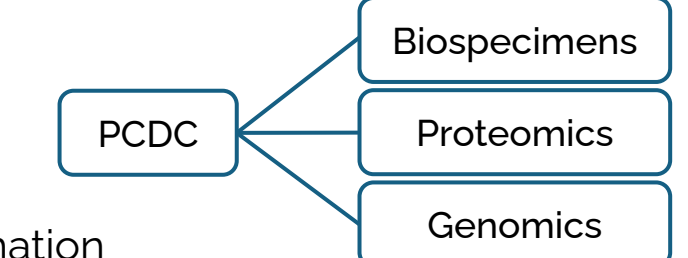

- Data are sourced from **completed trials, registries, and the EHR**
- **Links** to other data are preserved wherever possible
- A **single, aggregated data model** underpins the whole PCDC

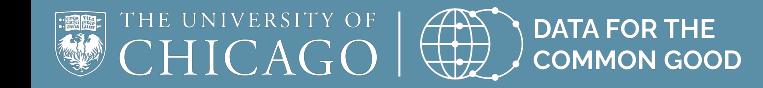

**commons.uchicago.edu M** a Peds Data Commons

## **Simplified high-level PCDC model**

- Current model has  $45$  nodes and  $>$  600 properties
- *Person* models a unique individual who may be a *Subject* in one or more research studies, in one or more consortium, and from one or more data contributor
- *Subject* has attributes that hold the associations to a specific consortium and data contributor
- Observations (e.g., *Histology*, *Tumor Assessment*) about a *Subject* are organized in downstream nodes that are related to the *Subject* through an optional *Timing* node

**DATA FOR THE COMMON GOOD** 

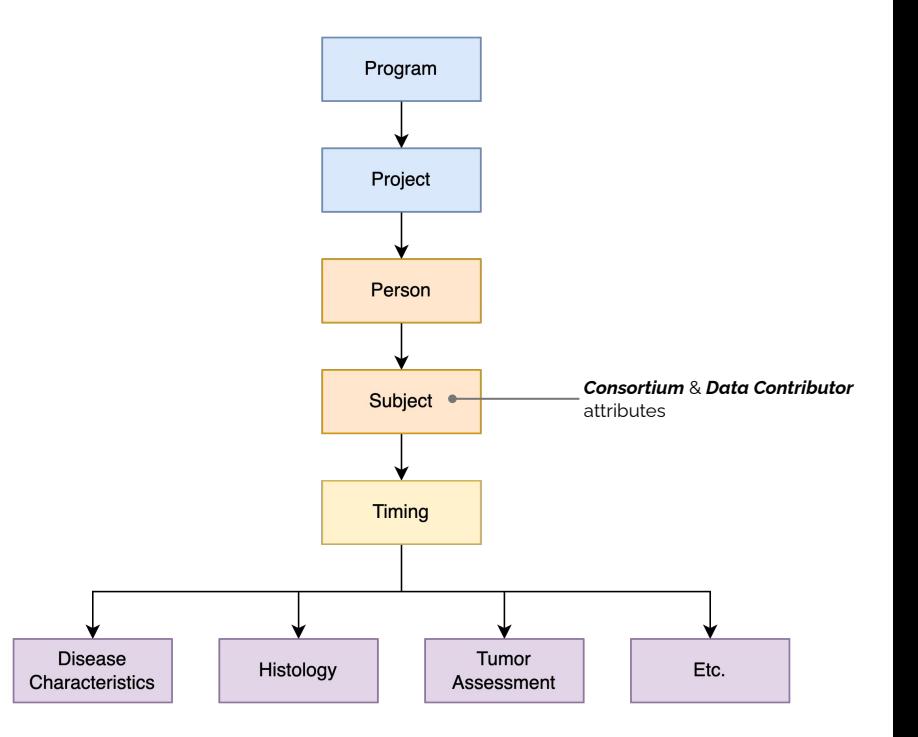

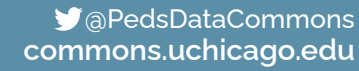

# **Simplified high-level PCDC model**

- Releases occur about once per quarter and include a combination of new / updated records, dictionary changes
- The **entire data set is versioned** at each release
- Data set versions / releases are handled by creating new *Project* records and **all data further down in the graph are (re)loaded** and associated with the new *Project* record
- As a result, new PCDC releases can be time consuming as **records need to be (re)submitted to the graph** 
	- Full load of the graph takes **~1.5 days**
	- Any corrections that need to be made during a load can be costly from a timing perspective

**DATA FOR THE COMMON GOOD** 

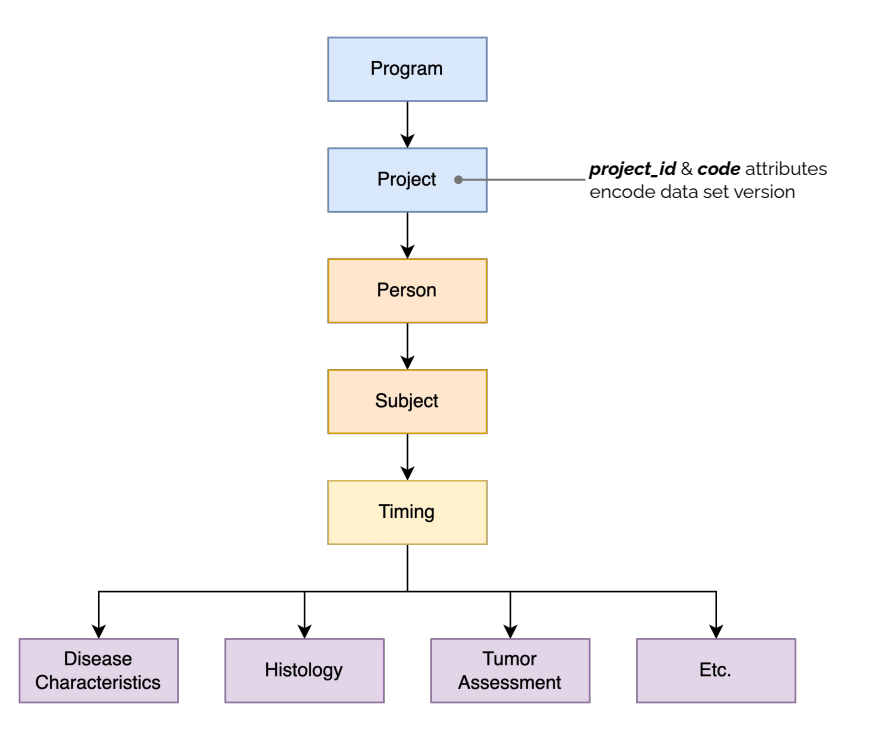

**commons.uchicago.edu M** a Peds Data Commons

# **Versioning and Migration Process**

- We would like to be able to keep 'point-in-time' archival snapshots of the graph
	- Useful for **troubleshooting data change** over time
	- Allows for **reproducibility of analytic data subsets** given to PCDC users
	- While changes between PCDC data set versions are incremental, given our modeling choice, we need to perform **full loads on each release**
- Currently exploring using PFB to support these processes
	- **Export entire graph for archival purposes** rather than multiple concurrent versions in the graph
	- **Import entire graph (or subsets) to 'seed' migrations** rather than submitting all records through the API

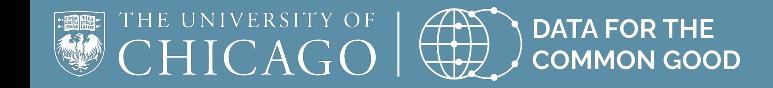

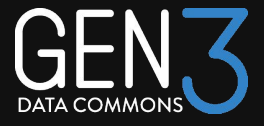

# Open Discussion

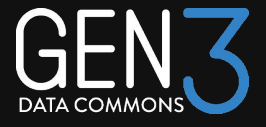

# Topic Ideas for Gen3 Community Events

## Acknowledgements

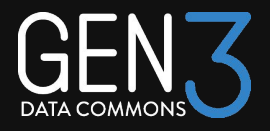

#### **Speakers**

- Robert Grossman Center for Translational Data Science, University of Chicago
- Michael Fitzsimons Center for Translational Data Science, University of Chicago
- Marion Shadbolt Australian BioCommons
- Eirian Perkins New Zealand eScience Infrastructure (NeSI)
- Chris Meyer Center for Translational Data Science, University of Chicago
- Brian Furner Data for the Common Good, University of Chicago

#### ● Gen3 Forum Steering Committee

- Robert Grossman Center for Translational Data Science, University of Chicago
- Steven Manos Australian BioCommons
- Claire Rye New Zealand eScience Infrastructure
- Plamen Martinov Open Commons Consortium
- Michael Fitzsimons Center for Translational Data Science, University of Chicago